# NEXTTECH B X4

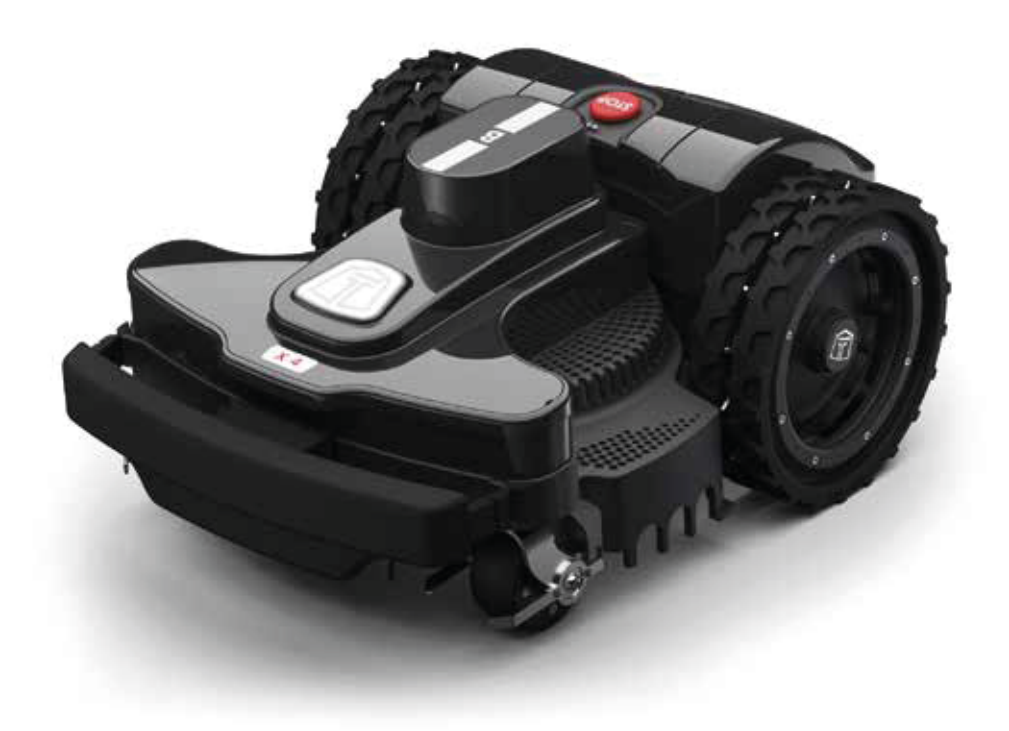

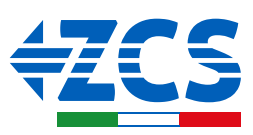

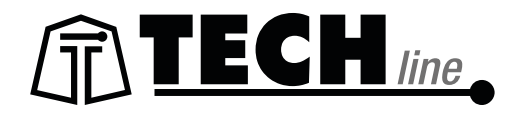

Original instructions Instructions d'origine Originalanweisungen Istruzioni originali Originele instructies Originalinstruktioner Originale instruktioner

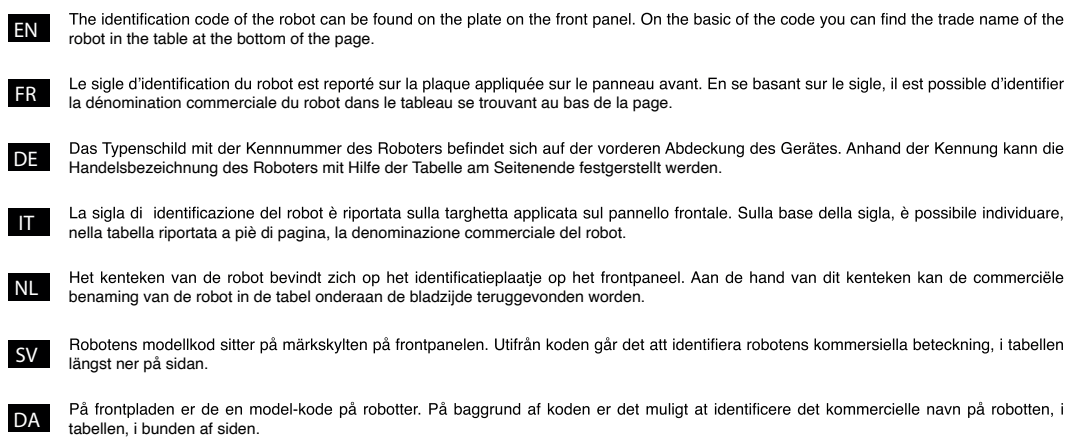

8040BA0 - NEXTTECH B X4

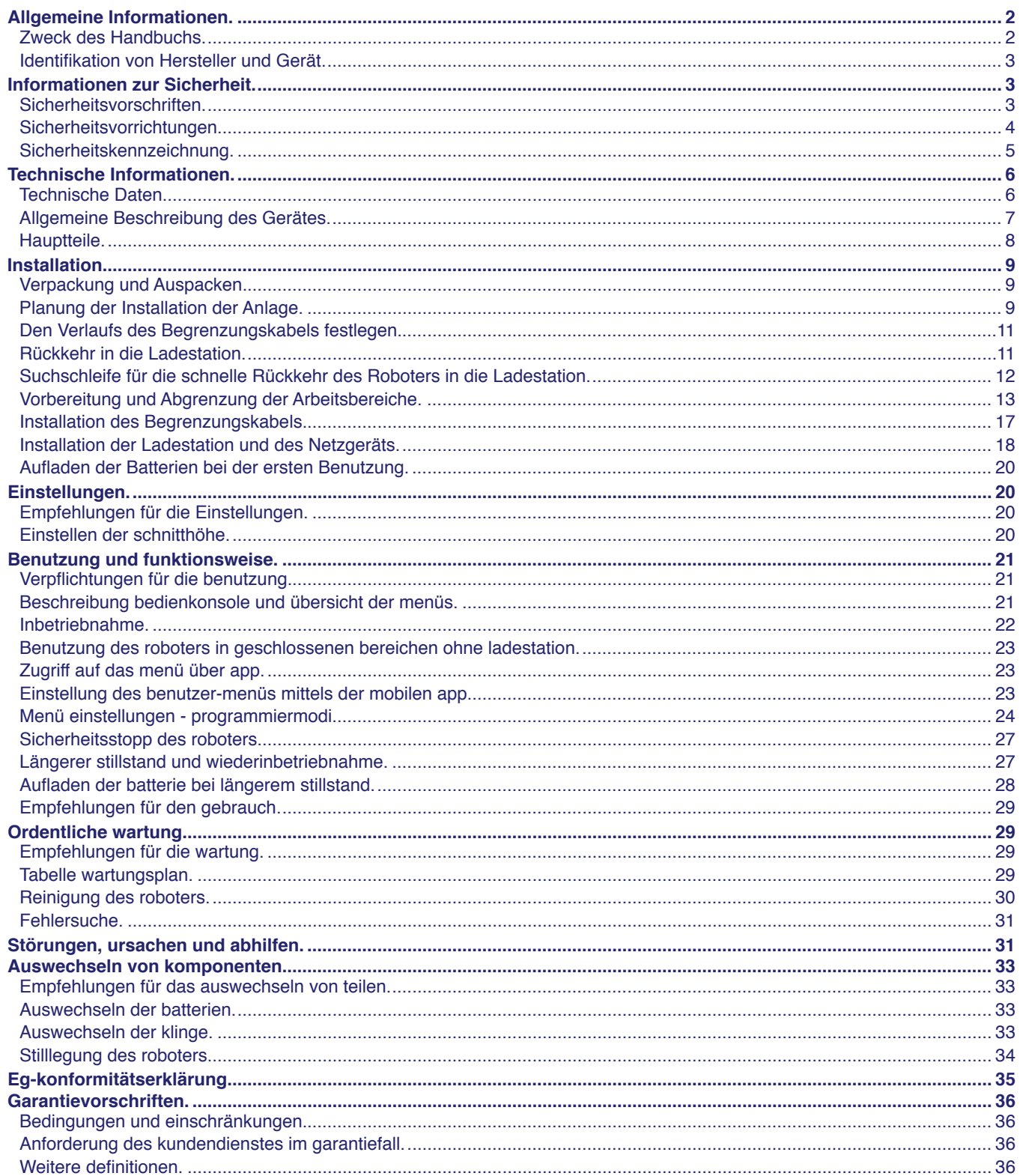

Der auch teilweise Nachdruck dieses Dokuments ohne schriftliche Genehmigung des Herstellers ist verboten.<br>Der Hersteller bemüht sich um eine ständige Verbesserung und behält sich das Recht vor, dieses Dokument ohne<br>Vorankü

**DE** 

 $\mathbf{1}$ 

#### **ALLGEMEINE INFORMATIONEN**

#### **ZWECK DES HANDBUCHS**

- Dieses Handbuch ist wesentlicher Bestandteil des Gerätes und wurde vom Hersteller erstellt, um all denen, die während der voraussichtlichen Lebenszeit des Gerätes autorisiert sind, damit zu arbeiten, die notwendigen Informationen zu liefern.
- · Die Anleitungen sollen dazu beitragen, eine gute Gebrauchstechnik anzuwenden, daher müssen sie von den Anwendern gelesen und strikt eingehalten werden.
- $\bullet$ Der Hersteller liefert diese Informationen in seiner eigenen Sprache (italienisch); sie können in andere Sprachen übersetzt werden, um den gesetzlichen und/oder gewerblichen Anforderungen zu genügen.
- Nehmen Sie sich bitte etwas Zeit für die Lektüre dieser Informationen, um Risiken für die Gesundheit und Sicherheit der Personen sowie wirtschaftliche Schäden zu vermeiden.
- Bewahren Sie dieses Handbuch während der gesamten Lebensdauer des Gerätes an einem bekannten und leicht zugänglichen Ort auf, um es im Bedarfsfall jederzeit konsultieren zu können.
- Einige Informationen und Abbildungen in diesem Handbuch könnten nicht vollständig Ihrem Gerät entsprechen, wodurch ihre Funktion aber nicht beeinträchtigt wird.
- Der Hersteller behält sich das Recht vor, Änderungen vorzunehmen, ohne dies zuvor mitteilen zu müssen.
- Um einige besonders wichtige Textabschnitte hervorzuheben oder wichtige Spezifikationen anzugeben, wurden einige Symbole verwendet, deren Bedeutung im Folgenden beschrieben wird.

#### Gefahr - Achtung

Das Symbol zeigt besonders gefährliche Situationen an. Werden diese vernachlässigt, können Gesundheit und Sicherheit von Personen ernsthaft gefährdet werden.

#### **Vorsicht - Warnung**

Das Symbol zeigt an, dass ein entsprechendes Verhalten notwendig ist, um die Gesundheit und Sicherheit von Personen nicht zu gefährden und wirtschaftliche Schäden zu vermeiden.

# Wichtig

Das Symbol weist auf besonders wichtige technische Informationen hin, die unbedingt beachtet werden müssen.

# **IDENTIFIKATION VON HERSTELLER UND GERÄT**

Das abgebildete Identifikationsschild ist direkt auf dem Gerät angebracht. Es enthält die Hinweise und alle unerlässlichen Angaben für die Betriebssicherheit.

Wenn ein Problem auftritt, wenden Sie sich bitte an den Kundendienst des Herstellers oder an ein autorisiertes Zentrum. Geben Sie bei jeder Supportanforderung die auf dem<br>Identifikationsschild angeführten Daten, die ungefähren angeführten Betriebsstunden und die Art der aufgetretenen Störung an.

- A. Identifikation des Herstellers.
- **B.** CE-Konformitätskennzeichen.
- C. Modell und Version / Seriennummer / Baujahr.
- D. Technische Daten: Spannung. Strom. Schutzart. Masse. Schnittbreite.

**IDENTIFIKATIONSSCHILD** (A) Identifikation des Herstellers (C) Modell (C) Version (C) Baujahr  $\epsilon$  $M<sub>l</sub>$ G **MODEL TYPE** ΊIΙ 'n (D) Technische (C) Seriennummer  $(B)CF$ Daten Konformitätskennzeichen

#### **INFORMATIONEN ZUR SICHERHEIT**

Der Hersteller hat besonderen Wert auf die Aspekte gelegt, die Risiken für die Sicherheit und die Gesundheit der Personen verursachen können, die mit dem Gerät interagieren. Mit diesen Informationen sollen die Benutzer dafür sensibilisiert werden, besonders achtsam zu sein, um jedes Risiko zu verhüten.

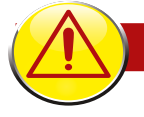

# **SICHERHEITSVORSCHRIFTEN**

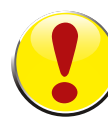

# DIESES PRODUKT HAT EINE KLINGE EINGEBAUT UND IST KEIN SPIELZEUG!

- Lesen Sie das ganze Handbuch und insbesondere alle Informationen aufmerksam durch, welche die Sicherheit betreffen, und vergewissern Sie sich, dass Sie diese vollständig verstanden haben. Verwenden Sie das Gerät nur zu den vom Hersteller vorgesehenen Zwecken. Halten Sie sich peinlich genau an die Anweisungen für Betrieb, Wartung und Reparaturen.
- Vergewissern Sie sich während des Betriebs des Roboters, dass sich im Arbeitsbereich<br>keine Personen, insbesondere Kinder, ältere Menschen, oder Behinderte und keine Haustiere<br>befinden. Andernfalls wird angeraten, die Tätig programmieren, in denen sich keine Personen in diesem Bereich befinden. Beaufsichtigen<br>Sie das Gerät, wenn sich in seiner Nähe Haustiere, Kinder, oder andere Personen befinden. Halten Sie den Roboter sofort an, wenn sich im Weg des Roboters eine Person oder ein Tier befindet.
- In Arbeitsbereichen, die nicht von einer schwer überschreitbaren Umzäunung begrenzt sind, das Gerät während des Betriebs überwachen.
- · Wenn er auf öffentlichen Flächen eingesetzt wird, müssen die Warntafeln rund um den Arbeitsbereich des Rasenmähroboters aufgestellt werden. Die Warntafeln müssen folgenden Text haben: "Achtung! Automatischer Rasenmäher! Halten Sie Abstand von der Maschine!<br>Die Kinder beaufsichtigen!"
- Dieser Roboter ist nicht dafür bestimmt, von Kindern und von Personen mit eingeschränkten körperlichen, Sinnes-, oder geistigen Fähigkeiten, oder von Personen, denen es an Erfahrung und/oder Kenntnis mangelt, benutzt zu werden, außer sie werden von einer Person beaufsichtigt, die für ihre Sicherheit verantwortlich ist, oder wenn sie die Anleitungen für den Gebrauch des Gerätes erhalten haben. Kinder müssen beaufsichtigt werden, um sicherzugehen, dass sie nicht mit dem Gerät spielen.
- Erlauben Sie die Benutzung des Roboters keinen Personen, die dessen Funktionsweise und Verhalten nicht kennen.
- Die Betreiber, die Wartungs- und Reparaturarbeiten ausführen, müssen mit den besonderen Eigenschaften des Geräts und mit den Sicherheitsvorschriften vollkommen vertraut sein. Lesen Sie vor Benutzung des Roboters das Bedienungshandbuch aufmerksam durch und vergewissern Sie sich, dass Sie die Anweisungen darin verstanden haben.
- · Verwenden Sie nur Originalersatzteile, das Design des Roboters darf nicht verändert werden, die installierten Sicherheitsvorrichtungen dürfen weder manipuliert, noch unterlaufen, ausgeschaltet, oder umgangen werden. Bei Verwendung von nicht originalen Ersatzteilen lehnt die Herstellerfirma jegliche Haftung ab. Wi das zu schweren Risiken für die Sicherheit und die Gesundheit von Personen führen.
- Kontrollieren Sie, obsich auf dem Rasen keine Spielzeuge, Werkzeuge, Zweige, Kleidungsstücke, oder andere Gegenstände befinden, welche die Klingen beschädigen könnten. Auf dem Rasen liegen gebliebene Gegenstände können auch den Roboter beschädigen oder sein Blockieren verursachen.
- Es ist absolut verboten, sich auf den Roboter zu setzen. Den Roboter nie zum Inspizieren der Klinge hochheben oder ihn transportieren, während er in Bewegung ist. Bringen Sie nie die Hände oder die Füße unter das Gerät, wenn es in Bewegung ist.
- Verwenden Sie den Roboter nicht, wenn eine Sprinkelanlage in Betrieb ist. Programmieren Sie in diesem Fall den Roboter und den Sprinkler so, dass sie nicht gleichzeitig in Betrieb<br>sind. Waschen Sie den Roboter nicht mit Hochdruckwasserstrahl und tauchen Sie ihn nicht teilweise oder ganz in Wasser ein, da er nicht wasserdicht ist.
- Klemmen Sie die Stromversorgung ab und betätigen Sie die Sicherheitsvorrichtung, bevor<br>Sie irgendeine Einstellung oder eine Wartungsarbeit ausführen, die vom Benutzer ausgeführt werden kann. Benutzen Sie die vom Hersteller vorgesehene persönliche Schutzausrüstung. Insbesondere bei Arbeiten an der Klinge sind Schutz handschuhe zu benutzen.
- Die Reinigung und die Wartung, die durch den Benutzer ausgeführt werden kann, darf nicht von unbeaufsichtigten Kindern durchgeführt werden.
- · Verwenden Sie den Roboter nicht, wenn seine Schneideklinge beschädigt ist. Die Schneideklinge muss ausgetauscht werden.
- Verwenden Sie den Roboter nicht, wenn die Außenteile beschädigt sind. Falls diese mechanische Schäden aufweisen sollten, müssen sie ersetzt werden.
- Verwenden Sie den Roboter nicht, wenn das Stromkabel des Transformators beschädigt ist.<br>Ein beschädigtes Kabel kann zu Kontakt mit Teilen unter Spannung führen. Das Kabel muss vom Hersteller bzw. von seinem Kundendienst, oder von einer Person mit gleicher Qualifikation ausgetauscht werden, um jedes Risiko zu vermeiden.
- · Wenn bei der Benutzung das Stromkabel beschädigt wird, die Taste "STOPP" drücken, um den Roboter anzuhalten, und den Stecker aus der Stromsteckdose ziehen.
- · Führen Sie in regelmäßigen Abständen eine Sichtkontrolle des Roboters durch, um sich zu vergewissern, dass die Klinge, die Befestigungsschrauben und der Schneidemechanismus nicht abgenutzt oder beschädigt sind. Vergewissern Sie sich, dass alle Muttern, Bolzen und Schrauben fest angezogen sind, um zu gewährleisten, dass sich der Roboter in gutem Betriebszustand befindet.
- Wenn bei der Benutzung anormale Vibrationen des Roboters auftreten, die Taste "STOPP" drücken, um den Roboter anzuhalten, und den Stecker aus der Stromsteckdose ziehen.
- · Die Benutzung und das Aufladen des Roboters in explosionsgefährlichen oder brandgefährlichen Umgebungen ist absolut verboten.
- Verwenden Sie ausschließlich das vom Hersteller gelieferte Batterieladegerät und Netzgerät. Die unsachgemäße Benutzung kann Stromschläge, Überhitzung, oder Austritt von ätzenden<br>Flüssigkeiten aus der Batterie verursachen. Wenn Flüssigkeit austreten sollte, muss die Batterie mit Wasser bzw. einem neutralisierenden Mittel abgewaschen werden. Sollte Flüssigkeit in die Augen gelangen, wenden Sie sich an einen Arzt.

#### **SICHERHEITSVORRICHTUNGEN**

#### 1. Hindernissensor

**DE** 

Wenn das Gerät gegen einen festen Gegenstand von mehr als 10 cm (3.94 ") Höhe stößt, wird der Stoßsensor aktiviert. Der Roboter stoppt die Bewegung in diese Richtung und kehrt um, um das Hindernis zu umgehen.

#### 2. Neigungsmesser

Falls der Roboter auf einem Gelände mit einem stärkeren Gefälle, als in den technischen Spezifikationen angegeben, arbeitet oder wenn er umkippt, wird die Schneidklinge angehalten.

#### 3. Not-Aus-Schalter

Er befindet sich auf der Oberseite des Roboters mit der Aufschrift "STOP" und ist größer als die anderen Bedienelemente auf der Tastatur. Wenn man diesen Knopf während des Betriebs drückt, hält der Rasenroboter sofort an und die Klinge wird blockiert.

#### 4. Überstromschutz

Jeder der Motoren (Klinge und Räder) wird während des Betriebs ständig überwacht, um jede Situation zu erkennen, die zur Überhitzung führen kann. Falls ein Überstrom im Rädermotor auftritt, versucht der Roboter in die entgegengesetzte Richtung zu fahren. Wenn der Überstrom andauert, stoppt der Roboter und zeigt den Fehler an. Wenn der Überstrom am Klingenmotor auftritt, gibt es zwei Interventionsstufen. Fallen die Parameter unter die erste Stufe, führt der Roboter Manöver aus, um die Schneidklinge frei zu bekommen. Fällt der Überstrom unter die Schutzstufe, hält der Roboter an und meldet den Motorfehler.

#### 5. Sensor Signal nicht vorhanden

Wenn kein Signal vorhanden ist, stoppt der Roboter automatisch.

# **SICHERHEITSKENNZEICHNUNG**

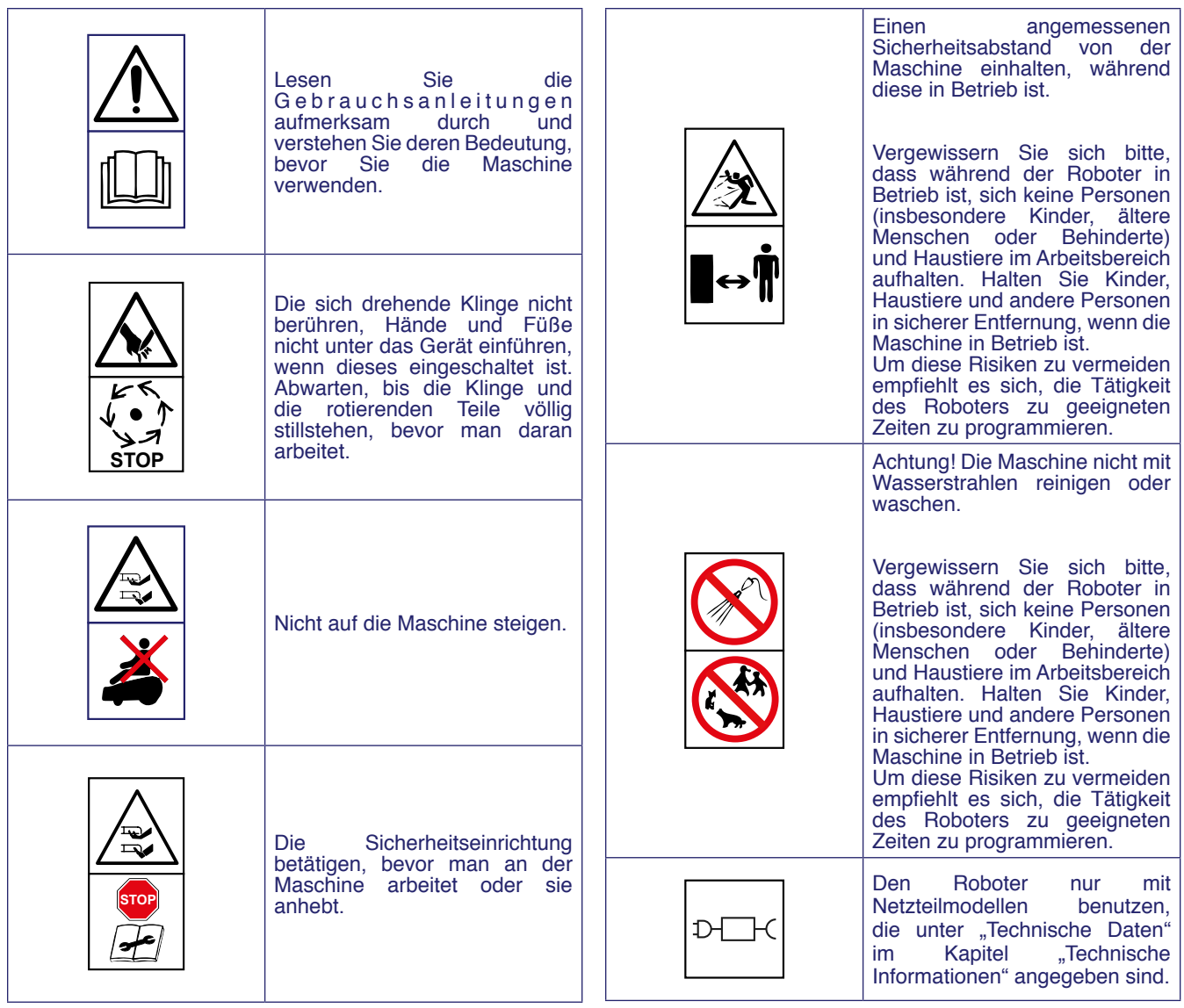

# **TECHNISCHE DATEN**

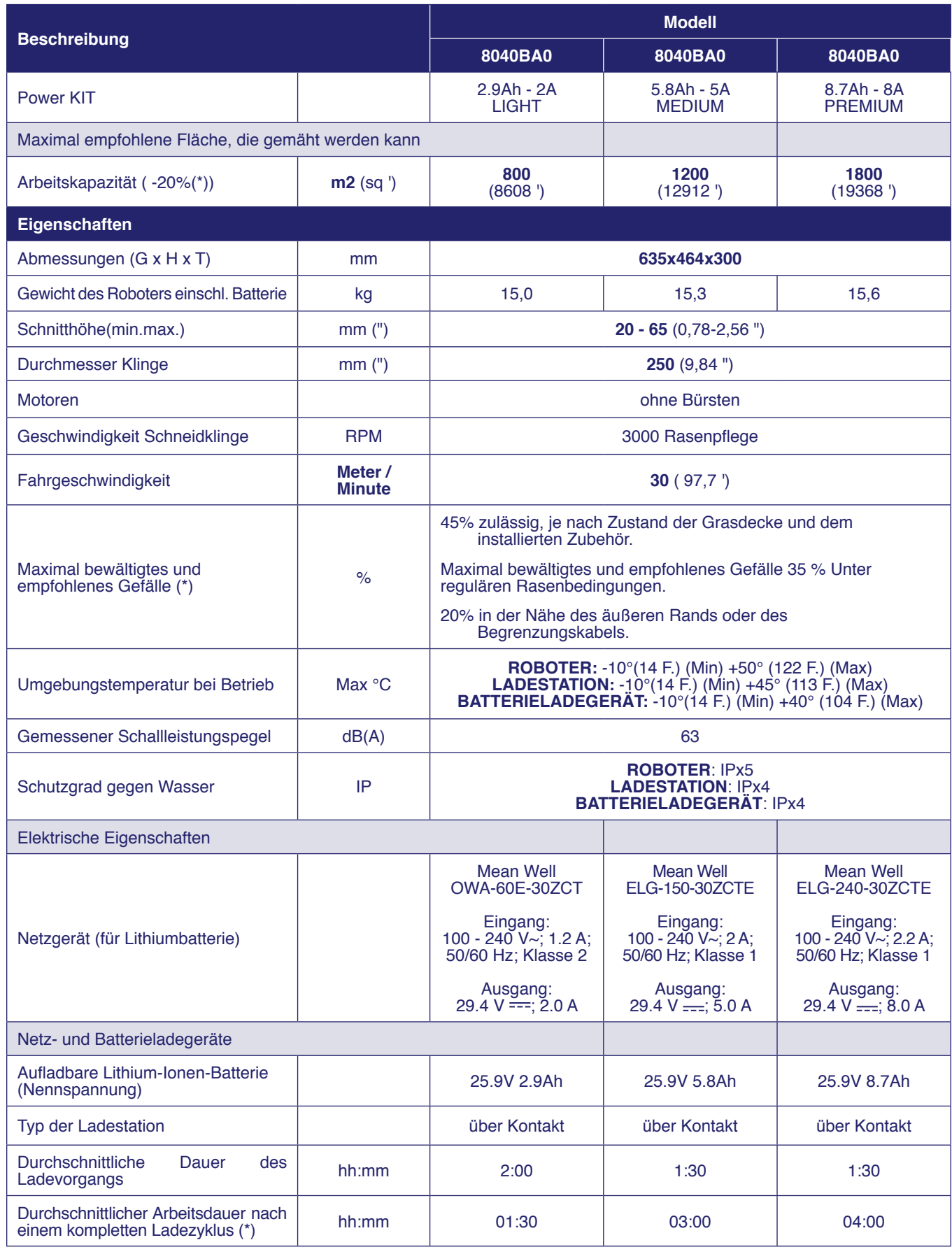

(\*) Je nach den Bedingungen des Grases, des Grasmantels und der Komplexität des zu mähenden Bereichs.

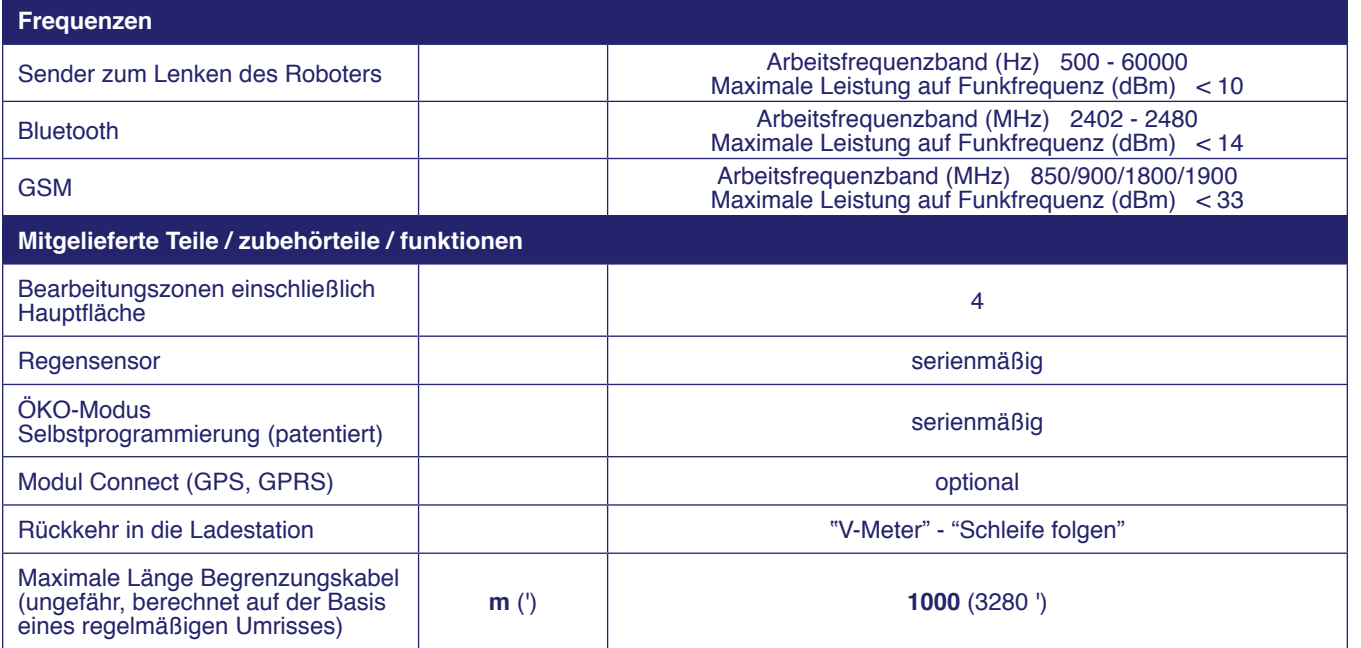

(\*) Je nach den Bedingungen des Grases, des Grasmantels und der Komplexität des zu mähenden Bereichs.

# **ALLGEMEINE BESCHREIBUNG DES GERÄTES**

Bei dem Gerät handelt es sich um einen Roboter, der geplant und gebaut wurde, um das Gras in Gärten und Wiesen von Wohngebäuden zu jeder Tages- und Nachtzeit automatisch zu mähen. Er ist klein, kompakt, leise und leicht zu transportieren.

Je nach Beschaffenheit der zu mähenden Flächen kann der Roboter so programmiert werden, dass er in mehreren Bereichen arbeitet: einer Hauptfläche und mehreren Nebenflächen (je nach Modell).

In der Betriebsphase mäht der Roboter den vom Begrenzungskabel abgegrenzten Bereich.

Wenn der Roboter auf das Begrenzungskabel oder auf ein Hindernis trifft, wechselt er nach dem Zufallsprinzip seinen Weg und fährt in die neue Richtung los. Der Roboter überschreitet den Umzäunungsdraht nicht weiter als bis zur Hälfte seiner Länge.

Aufgrund des Funktionsprinzips Random mäht der Roboter den abgegrenzten Rasen automatisch und vollständig (siehe Abbildung).

Der Roboter ist in der Lage, höheres und/oder dichteres Gras in einem Bereich des Gartens zu erkennen und - wenn er dies als notwendig ansieht - automatisch die Spiralfunktion einzuschalten, für einen perfekten Feinschnitt des Rasens.

Die Rasenfläche, die der Roboter mähen kann, ist von einer Reihe von Faktoren abhängig:

- Modell des Roboters und installierte Batterien;
- Beschaffenheit des Bereichs (unregelmäßige Begrenzungen, ungleichmäßige Oberfläche, Unterteilung des Bereichs usw.);
- Beschaffenheit des Rasens (Art und Höhe des Grases, Feuchtigkeit usw.);
- Zustand der Klinge (mit gutem Schliff, frei von Rückständen und Verkrustungen usw.).

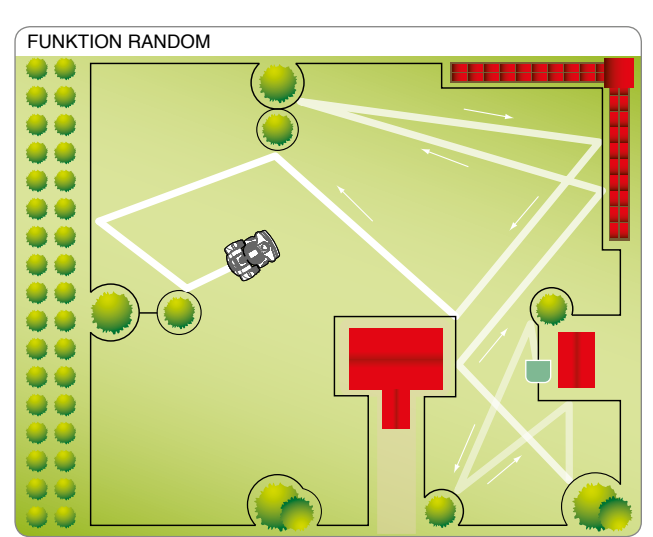

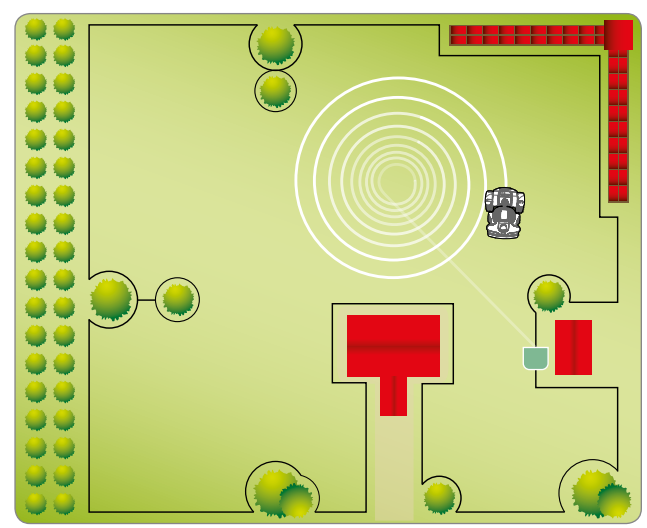

# **HAUPTTEILE**

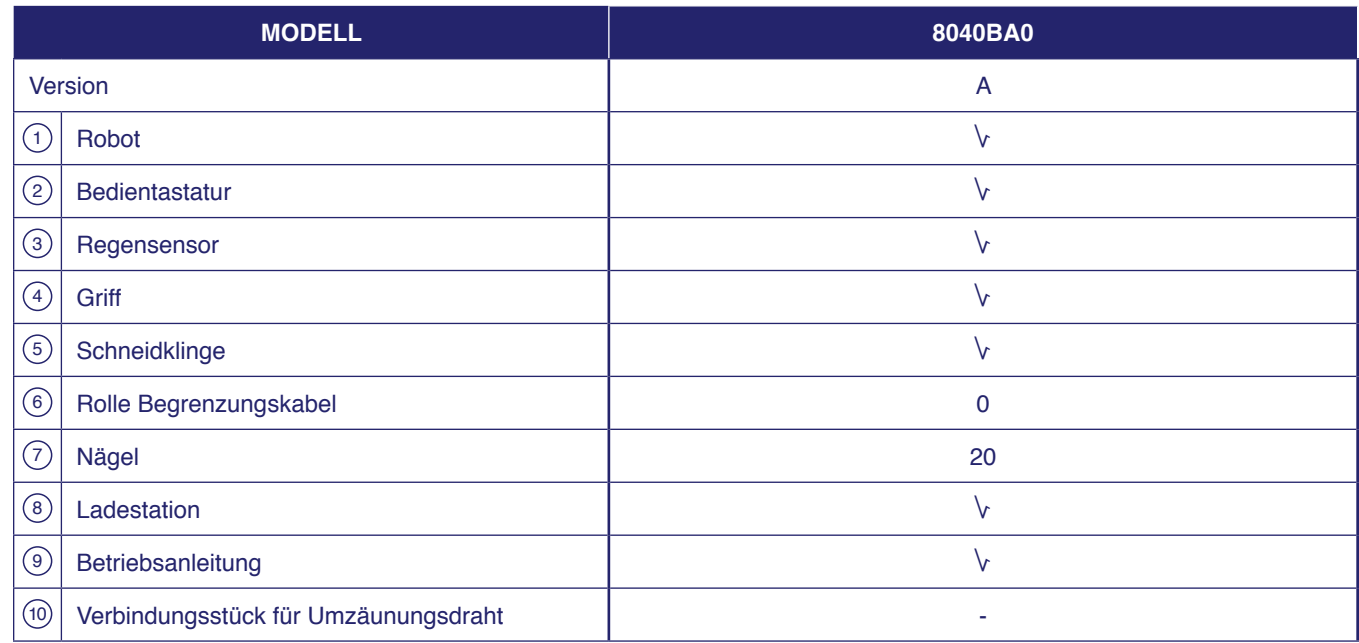

# **Wichtig**

#### In einigen im Handel erhältlichen Konfigurationen kann das Power Kit separat verkauft werden.

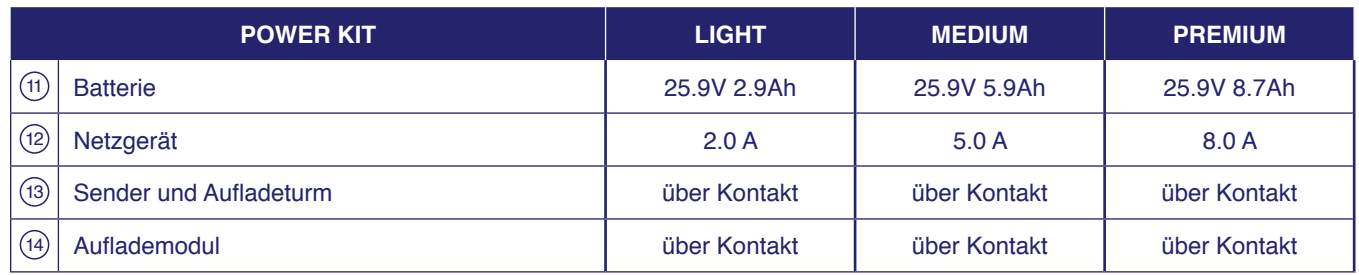

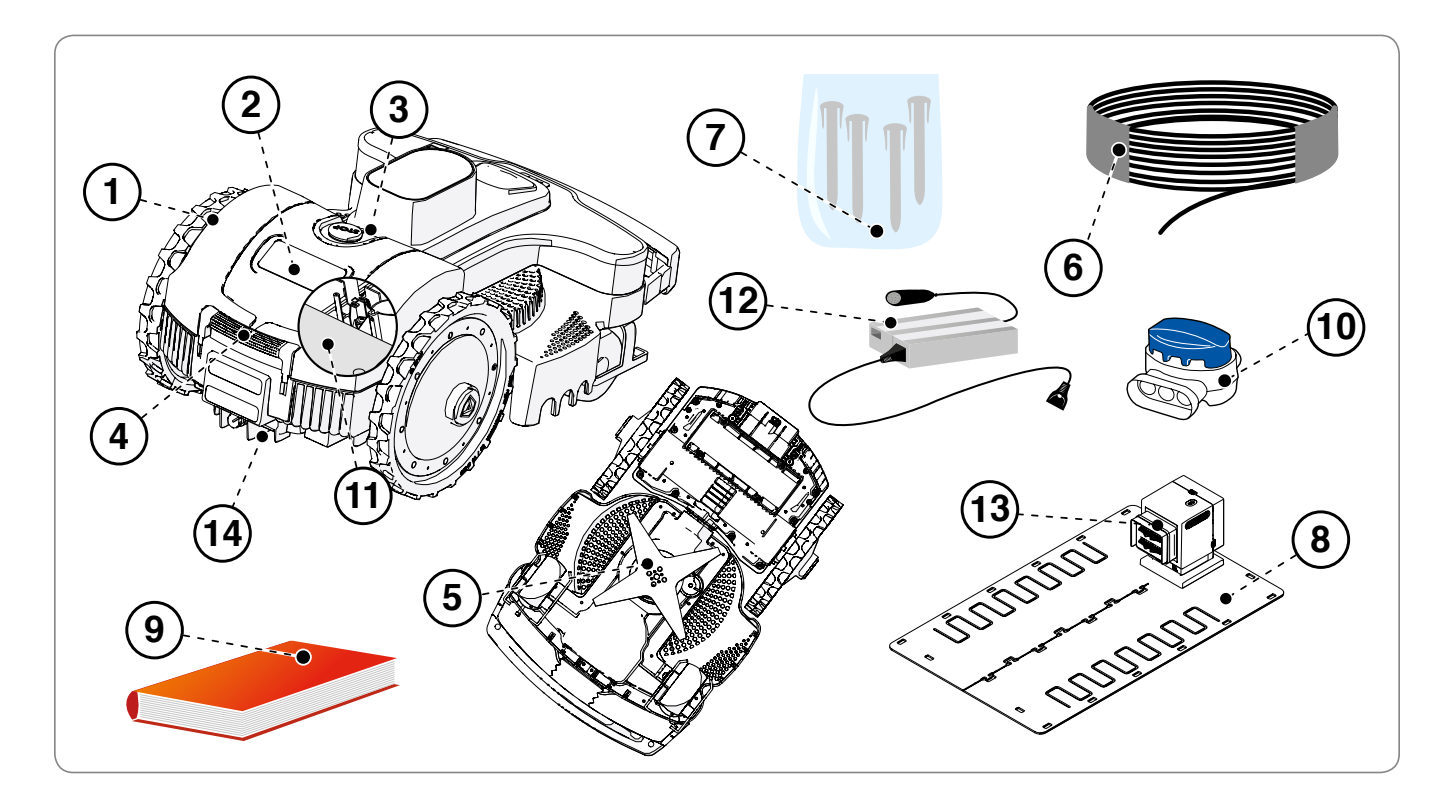

#### **INSTALLATION**

#### **VERPACKUNG UND AUSPACKEN**

Das Gerät wird entsprechend verpackt geliefert. Packen Sie es vorsichtig aus und kontrollieren Sie die Unversehrtheit der Komponenten.

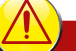

**Vorsicht - Warnung** 

Kunststofffolien und Plastikbehälter von Säuglingen und Kleinkindern fern halten, es besteht Erstickungsgefahr!

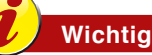

Bewahren Sie das Verpackungsmaterial zur späteren Verwendung auf.

#### **PLANUNG DER INSTALLATION DER ANLAGE**

Die Installation des Roboters ist nicht schwierig durchzuführen, erfordert aber ein Minimum an Vorausplanung, um die beste Stelle für die Installation der Ladestation und des Netzgerätes und den Verlauf des Begrenzungskabels festzulegen.

· Die Ladestation muss am Rand des Rasens, möglichst im größten Bereich angebracht werden, von dem aus eventuelle weitere Rasenflächen leicht erreichbar sind. Der Bereich, in dem die Ladestation installiert ist, wird im Folgenden als "Hauptfläche" bezeichnet.

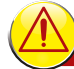

#### **Vorsicht - Warnung**

Das Netzgerät an einer für Kinder unzugänglichen Stelle anbringen. Zum Beispiel in einer Höhe von mehr als 160 cm (63 ").

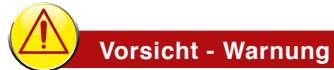

Es muss dafür gesorgt werden, dass nur autorisierte Personen Zugang zum Netzgerät haben.

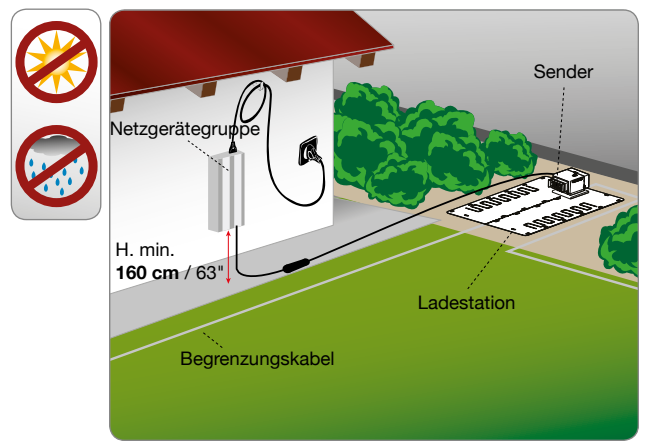

# **Vorsicht - Warnung**

Um den elektrischen Anschluss durchführen zu können, muss in der Nähe des Installationsbereichs eine Stromsteckdose vorhanden sein. Vergewissern Sie sich, dass der Anschluss an das Stromnetz den geltenden gesetzlichen Bestimmungen entspricht. Um völlig sicher zu arbeiten, muss die elektrische Anlagen, an die das Netzgerät angeschlossen wird, über eine korrekt funktionierende Erdung verfügen. Der gelieferte Stromkreis muss durch einen Differenzialschalter (RCD) mit einem Aktivierungsstrom von höchstens 30 mA aeschützt sein.

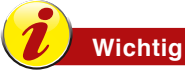

Es wird empfohlen, die Gruppe in einem verschließbaren Schrank für elektrische Komponenten (für außen oder innen) zu installieren, der gut gelüftet ist, um eine ausreichende Luftzirkulation beizubehalten.

- Am Ende jedes Arbeitszyklus muss der Roboter seine Ladestation leicht finden können, die Ausgangspunkt für einen neuen Arbeitszyklus und zum Erreichen eventueller Arbeitsbereiche ist, die im Folgenden als "Nebenflächen" bezeichnet werden.
- Positionieren Sie die Ladestation nach folgenden Regeln:
	- ebener Bereich:
	- kompakter und stabiler Boden mit guter Dränung;
	- möglichst im größten Bereich des Rasens;
	- vergewissern Sie sich, dass die eventuellen Bewässerungseinrichtungen den Wasserstrahl nicht in die Ladestation richten;
	- die Eingangsseite der Ladestation muss wie auf der Abbildung dargestellt positioniert werden, damit der Roboter hineinfahren kann, indem er dem Begrenzungskabel im Uhrzeigersinn folgt;
	- vor der Station muss der Weg über 200 cm (78,74 ") gerade sein.
	- eventuelle Metallstangen oder armierte Betonrandsteine zum Abteilen des Rasens in Nähe der Ladestation können Signalstörungen verursachen. Stellen Sie die Ladestation auf einer anderen Seite des Gartens auf, oder entfernen Sie die Ladestation vom Randstein. Wenden Sie sich bitte an den Kundendienst des Herstellers oder an ein autorisiertes Zentrum für weitere Informationen.
- Die Ladestation muss gut am Boden befestigt sein. Es ist zu vermeiden, dass sich vor der Station eine Eingangsstufe bildet,  $\bullet$ eventuell indem man einen kleinen Teppich aus Kunstgras an den Eingang legt, um die Eingangsstufe auszugleichen. Alternativ hierzu, die Grasdecke teilweise entfernen und die Station bündig zum Rasen installieren.
- Die Ladestation ist an das Netzgerät über eine Leitungsschnur verbunden, die auf der Seite außerhalb des Schneidebereichs von der Ladestation abgehen muss.
- Positionieren Sie das Netzgerät nach folgenden Regeln:
	- in einem belüfteten Bereich, vor Witterungseinflüssen und u. direktem Sonnenlicht geschützt;
	- möglichst im Haus, in einer Garage oder einem Schuppen;
	- falls es im Freien positioniert ist, darf es nicht dem direkten L. Sonnenlicht und dem Regenwasser ausgesetzt sein: es ist daher mit einem belüfteten Gehäuse zu schützen. Es darf nicht direkt den Boden berühren oder in einer feuchten Umgebung angebracht sein;
	- positionieren sie das Gerät außerhalb des Rasens, nicht L, innerhalb;
	- hängen Sie die überschüssige Leitungsschnur von der  $\sim$ Ladestation bis zum Netzgerät auf. Die Leitungsschnur darf nicht verkürzt oder verlängert werden.
- Der eingehende Kabelabschnitt muss gerade und über  $\bullet$ mindestens 200 cm (78,74 ") rechtwinklig zur Ladestation verlaufen und der ausgehende Abschnitt muss sich von der Ladestation entfernen, damit der Roboter korrekt hineinfahren kann.

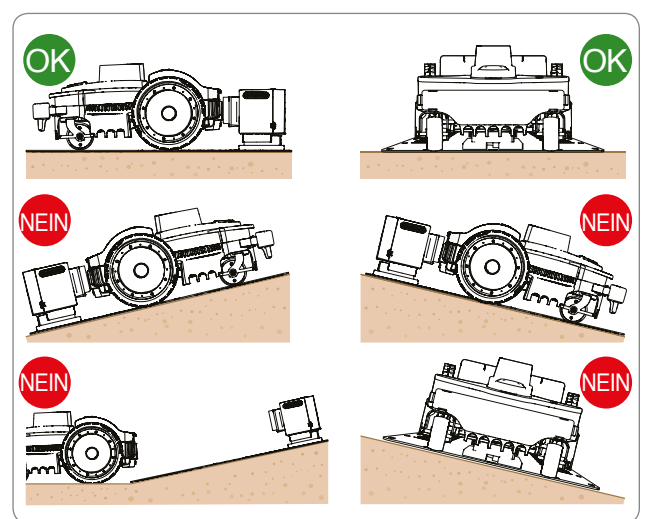

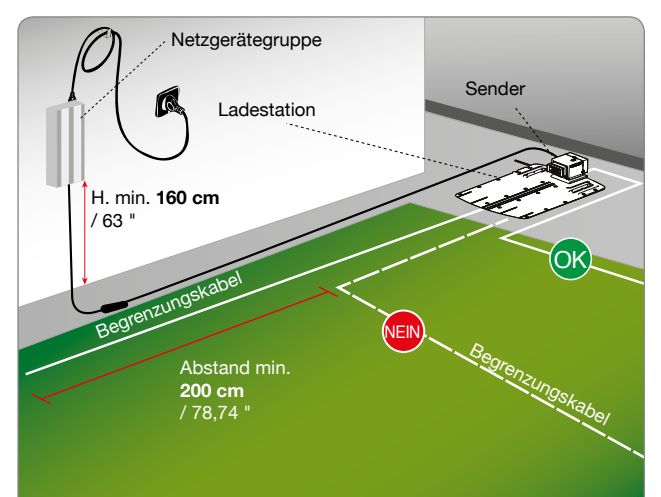

Falls der Roboter in der Nähe eines Bereichs installiert wird, in dem schon ein anderer Roboter installiert ist (des gleichen oder eines anderen Herstellers) müssen bei der Installation der Sender und Empfänger des Roboters so modifiziert werden, dass die Frequenzen der beiden Roboter einander nicht gegenseitig stören. Setzen Sie sich in diesem Fall mit dem nächstgelegenen Kundendienstzentrum in Verbindung.

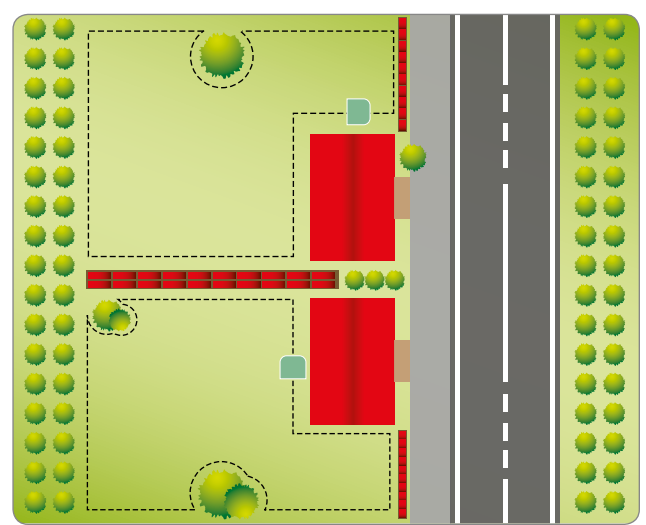

#### DEN VERLAUFS DES BEGRENZUNGSKABELS FESTLEGEN

Bevor man das Begrenzungskabel installiert, muss die gesamte Rasenfläche kontrolliert werden. Beurteilen Sie, ob am Grasmantel eventuell Änderungen vorzunehmen sind oder beim Verlegen des Begrenzungskabels Vorkehrungen zu treffen sind für das gute Funktionieren des Roboters.

- 1. Überlegen Sie, welche Methode der Rückkehr in die Ladestation vorzuziehen ist. Lesen Sie dazu die Anweisungen im Kapitel "RÜCKKEHR IN DIE LADESTATION".
- 2. Überlegen Sie, wo eine besondere Verlegung des Begrenzungskabels notwendig ist, befolgen Sie dabei die Anweisungen des Kapitels "SUCHSCHLEIFE FÜR SCHNELLE RÜCKKEHR DES ROBOTERS IN DIE LADESTATION".
- 3. Vorbereitung und Abgrenzung der Arbeitsbereiche.
- 4. Installation des Begrenzungskabels.
- 5. Installation von Ladestation und Netzgerät. Bei der Verlegung des Begrenzungskabels sind die Installationsrichtung (im Uhrzeigersinn) und die Drehrichtung um die Blumenbeete (gegen den Uhrzeigersinn) zu beachten. Siehe Abbildung.

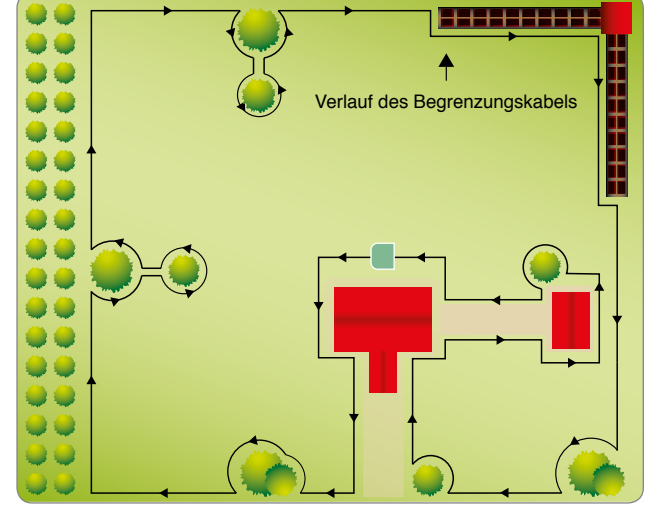

#### **RÜCKKEHR IN DIE LADESTATION**

Es gibt zwei verschiedene Methoden für die Rückkehr des Roboters in die Ladestation, je nach Konfiguration des Benutzermenüs unter dem Punkt "Einstellungen" - "Rückkehr in die Ladestation". Verwenden Sie die Methode "Am Kabel" nur, wenn sich viele Hindernisse im Garten und in der Nähe des Begrenzungskabels (in weniger als 2 m Abstand) befinden. In allen anderen Fällen sollte man die Methode "V-Meter" verwenden, für eine schnellere Rückkehr in die Ladestation.

"Schleife folgen". Diese Methode der Rückkehr in die Ladestation weist den Roboter an, dem Begrenzungskabel zu folgen, indem er die Räder über dem Kabel positioniert. Wenn diese Methode aktiviert ist, muss der "Rückruf am Kabel" wie nachstehend beschrieben nicht vorgesehen werden.

"V-Meter". Wenn diese Methode der Rückkehr in die Ladestation eingestellt ist, fährt der Roboter das Begrenzungskabel entlang, in einem ungefähren Abstand von einigen cm bis zu 1 m (3.2 '), wobei er dieses von Zeit zu Zeit mit einer Abprallbewegung berührt, vor allem in den nicht geraden Abschnitten, bis er den das von der Ladestation ausgesendete Signal zur Fahrt am Draht und für die korrekte Einfahrt in die Ladestation erkennt.

 $\overline{\wedge}\wedge$ Ladestation  $10<sub>mt</sub>$ 

Falls enge Durchgänge oder ein Pfeil für die rasche Rückkehr zur Ladestation vorhanden sind, muss der Draht in einer besonderen Form verlegt werden, dem so genannten "Rückruf am Kabel".

Sobald ein "Rückruf" erkannt wird, folgt der Roboter dem Begrenzungskabel mit geringer Geschwindigkeit und mit größerer Präzision etwa 10 m (33) weit, um dann wieder zum Rückkehrmodus "V-Meter" zurückzukehren, falls er nicht auf die Ladestation oder die schnelle Rückkehr getroffen hat.

Folgende Regeln sind zur Installation des "Rückrufs" zu beachten:

- der "Rückruf" ist ein Kabelabschnitt, der sich im Garten über 2 m (6,6,) erstreckt, wobei der Abstand zwischen den beiden Kabeln 5 cm (1,96 ") beträgt.
- der "Rückruf" muss im Abschnitt vor engen Passagen unter 2 m (6.6) positioniert werden.
- der "Rückruf" muss im Abschnitt vor den Strecken "Schnelle Rückkehr" positioniert werden.

Hinweis: Wenn der Roboter die Ladestation nicht innerhalb eines bestimmten Zeitraums erkennen kann, folgt er dem Begrenzungskabel im Modus "Schleife folgen".

#### SUCHSCHLEIFE FÜR DIE SCHNELLE RÜCKKEHR DES ROBOTERS IN DIE LADESTATION

Die schnelle Rückkehr ist eine besondere Verlegung des Begrenzungskabels, die es dem Roboter ermöglicht, die Strecke der Rückkehr bis zur Ladestation zu verkürzen. Verwenden Sie diese besondere Verlegung des Begrenzungskabels nur in Gärten, wo die schnelle Rückkehr tatsächlich eine Verkürzung der Strecke bewirkt und mit einer ungefähren Begrenzungslänge von mehr als 200 m.

Um die schnelle Rückkehr zu installieren, das Begrenzungskabel so auf den Boden legen, dass es ein Dreieck mit einer Seite von 50 cm(19,7 ") und den beiden Begrenzungskabelseiten von 40 cm(15,75 ") bildet. Jeweils wie auf der Abbildung gezeigt.

Während der Roboter mit den Rädern über dem Kabel zur Ladestation zurückkehrt, unterbricht er wenn er auf diese besondere Dreiecksform trifft seine Fahrt und dreht sich um ca. 90° zum Inneren des Gartens bis er auf das Begrenzungskabel auf der gegenüberliegenden Seite trifft.

Verlegen Sie die Suchschleife für die schnelle Rückkehr an einem Punkt, der nach einer geraden Strecke von mindestens 200 cm (78,74 ") liegt und auf den mindestens 150 cm (59,05 ") gerade Kabelstrecke folgen.

Die Suchschleife darf nicht am graden Stück unmittelbar vor der Ladestation ausgeführt werden und sollte nicht in der Nähe von Hindernissen liegen. Stellen Sie sicher, dass sich entlang des schnellen Rückwegs keine Hindernisse befinden, welche die schnelle Rückkehr behindern könnten.

Die Vorbereitung darf nicht auf zu starken Gefällen durchgeführt werden, damit sie der Roboter leicht erkennen kann. Das maximale Gefälle hängt stark von den Geländebedingungen ab, als Anhaltspunkt ist es günstig, unter 20 % zu bleiben.

# **Wichtig**

Wird die Suchschleife für die schnelle Rückkehr an einem nicht korrekten Punkt angebracht, kann es sein, dass es dadurch dem Roboter nicht möglich ist, schnell in die Ladestation zurückzukehren. Wenn der Roboter die Begrenzung abläuft, um zu einem sekundären Bereich zu gelangen, erfasst er die Suchschleife für die schnelle Rückkehr nicht.

Die Abbildung liefert einige nützliche Angaben zur korrekten Installation der Suchschleife für die schnelle Rückkehr.

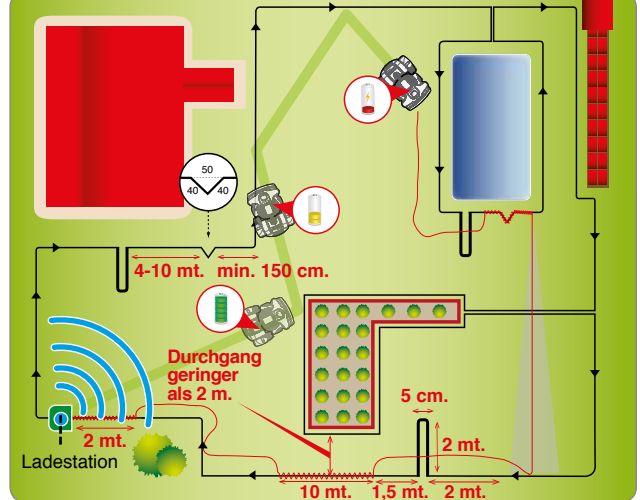

#### **VORBEREITUNG UND ABGRENZUNG DER ARBEITSBEREICHE**

#### Vorbereitung des zu mähenden Rasens

- 1. Überprüfen Sie, ob der Rasen, der gemäht werden soll, gleichmäßig ist und keine Löcher, Steine oder andere Hindernisse aufweist. Anderenfalls müssen die notwendigen Sanierungsarbeiten durchgeführt werden. Wenn einige Hindernisse nicht entfernt werden können, muss man die betreffenden Stellen entsprechend mit dem Begrenzungskabel abgrenzen.
- 2. Bei regelmäßiger und trockener Grasdecke, auf der keine Gefahr besteht, dass die Räder rutschen und je nach installiertem Zubehör kann der Roboter Flächen innerhalb des Arbeitsbereichs mit einem Gefälle von maximal 45% mähen (45 cm pro Meter Länge). In den anderen Fällen darf das Gefälle höchsten 35% betragen.

Der Boden, auf dem das Begrenzungskabel verlegt wird, darf nicht mehr als 20% Gefälle aufweisen (20 cm pro Meter Länge), wobei zu berücksichtigen ist, dass der Roboter bei der Rückkehr in die Ladestation eine bessere Haftung benötigt. Die Bodenverhältnisse müssen daher aufmerksam kontrolliert und die Grenzen strengstens eingehalten werden.

Mindestens 35 cm innerhalb und außerhalb des Begrenzungskabels darf das Gefälle nicht ansteigen. Sollten diese Anweisungen nicht beachtet werden, könnten die Räder während der normalen Arbeit in Bereichen mit Gefälle, wenn der Roboter das Kabel erkennt, rutschen und ihn aus dem Arbeitsbereich austreten lassen.

Falls Hindernisse an Gefällen vorkommen, die nahe der oben genannten Grenzen liegen, muss der Boden bis mindestens 35 cm oberhalb des Hindernisses ausgeglichen werden, um das Gefälle zu reduzieren.

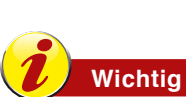

Die Bereiche, die ein größeres Gefälle als das zulässige aufweisen, können nicht mit dem Roboter gemäht werden. Verlegen Sie daher das Begrenzungskabel vor dem Gefälle und schließen Sie diesen Rasenbereich vom Schnitt aus.

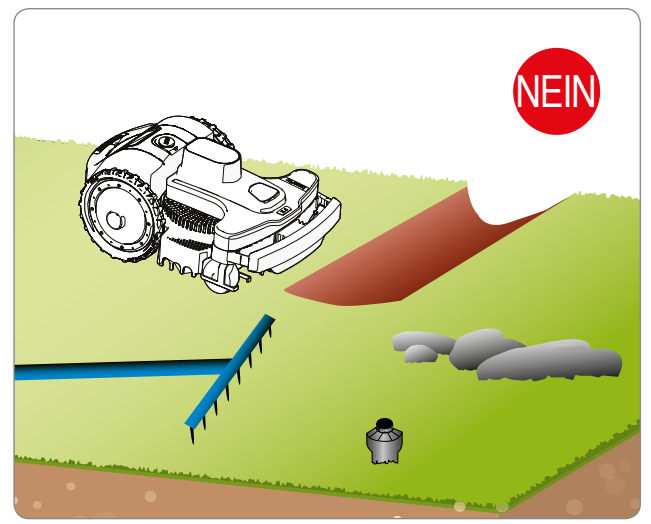

DE **DE** 

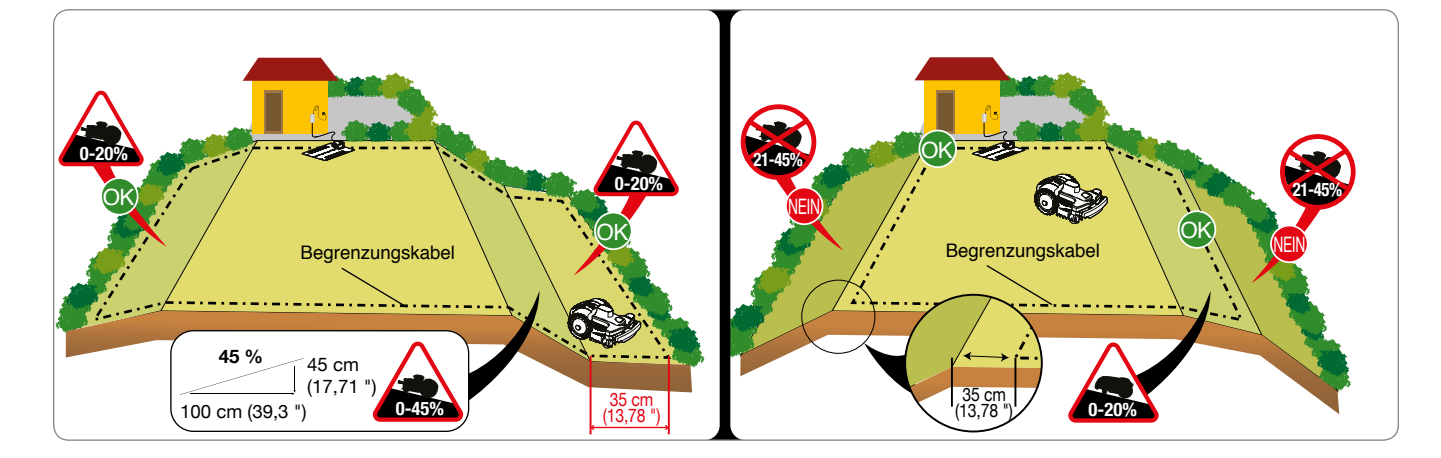

#### **Abgrenzung des Arbeitsbereichs**

- 3. Kontrollieren Sie die gesamte Rasenfläche und beurteilen Sie, ob diese nach den im Folgenden beschriebenen Kriterien in mehrere separate Arbeitsbereiche unterteilt werden muss. Bevor Sie mit der Installation des Begrenzungskabels beginnen, ist es für eine beguemere und leichtere Ausführung ratsam, den gesamten Verlauf zu kontrollieren. Auf der Abbildung finden Sie ein Beispiel eines Rasens mit der Linie für die Verlegung des Begrenzungsdrahtes.
	- Bei der Installation der Anlage müssen eventuelle sekundäre Bereiche festgestellt werden. Unter einer Nebenfläche versteht man einen Rasenteil, der mit dem Hauptrasen durch eine Engstelle verbunden ist, die vom Roboter, der nach dem Zufallsprinzip läuft, schwer zu erreichen ist. Der Bereich muss ohne Stufen und Höhenunterschiede, die nicht den zulässigen Eigenschaften entsprechen, erreichbar sein. Ob der Bereich als "Nebenfläche" zu bestimmen ist, hängt auch von der Größe der Hauptfläche ab. Je größer die Hauptfläche ist, desto schwerer sind enge Durchgänge erreichbar. Allgemein ist ein Bereich mit einer Durchgangsbreite von weniger als 200 cm (78,74 ") als Nebenfläche zu betrachten. Die Zahl der vom Roboter bearbeitbaren Nebenflächen hängt von den Merkmalen des Modells ab (siehe "Technische Daten").

Die zulässige Mindestbreite für den Durchgang beträgt 70 cm (27,56 ") zwischen einem Begrenzungskabel und dem anderen. Das Begrenzungskabel muss in einem im Folgenden angegebenen Abstand von eventuellen Gegenständen außerhalb des Rasens positioniert werden, insgesamt muss ein Durchgang von 140 cm (55,12 ") zur Verfügung stehen, falls auf beiden Seiten eine Mauer oder eine Hecke vorhanden ist

Falls dieser Durchgang sehr lang ist, sollte er möglichst mehr als 70 cm (27,56") von einem Begrenzungskabel zum anderen breit sein.

Bei der Programmierung müssen die Abmessungen der Bereiche und die Richtung konfiguriert werden, um diese schneller zu erreichen (im / gegen den Uhrzeigersinn), sowie auch die Meter Kabel, die notwendig sind, um in den sekundären Bereich zu gelangen.

Falls die oben beschriebenen Mindestanforderungen nicht eingehalten werden und also eine Fläche durch eine Stufe oder einen für die Eigenschaften des Roboters zu großen Höhenunterschied abgetrennt ist oder der Durchgang eine Breite von weniger als 70 cm (27,56 ") zwischen den Begrenzungskabeln hat, muss diese Rasenfläche als "Geschlossene Fläche" betrachtet werden. Um eine "Geschlossene Fläche" zu installieren, verlegen Sie die Hin- und Retourstrecke des Begrenzungskabels im gleichen Verlauf mit einem Abstand von weniger als 1 cm (0,40 "). In diesem Fall kann der Roboter die Fläche nicht selbstständig erreichen. Es ist wie im Kapitel "Umgang mit geschlossenen Flächen" beschrieben vorzugehen. "Geschlossene Flächen" reduzieren die Quadratmeter, die der Roboter selbstständig bearbeiten kann.

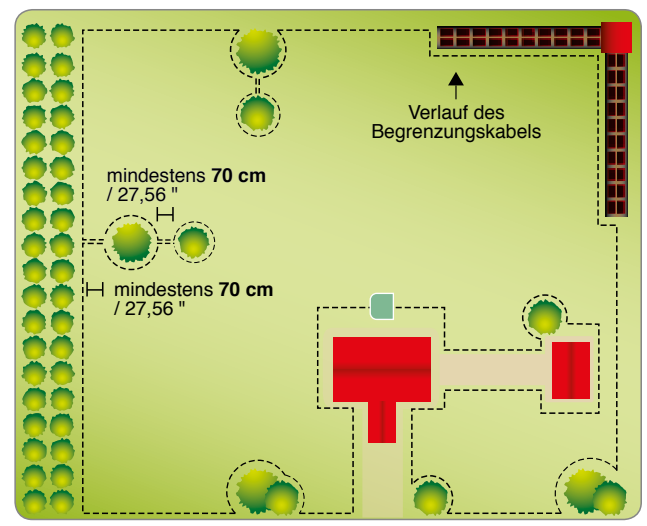

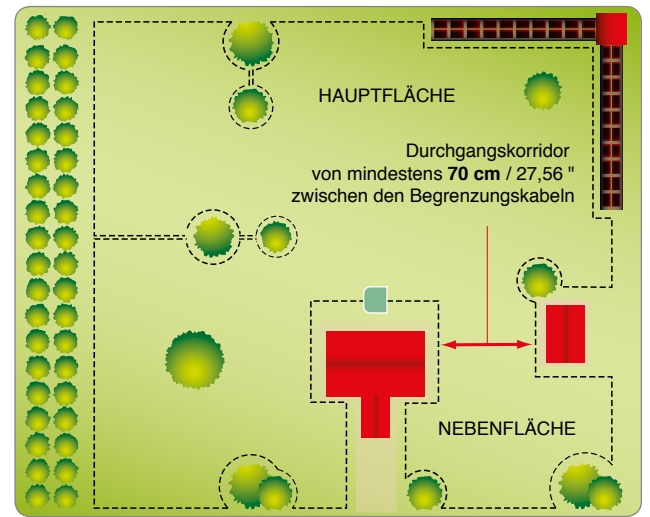

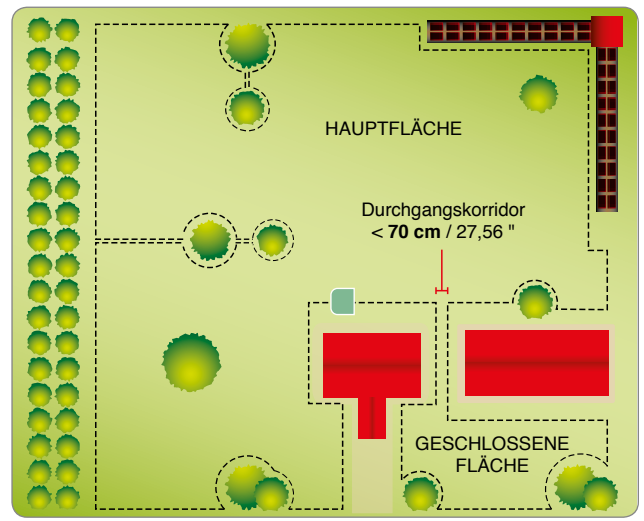

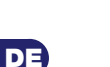

4. Wenn innerhalb oder außerhalb des Arbeitsbereiches ein gepflasterter Bereich oder ein Gartenweg auf gleicher Höhe des Rasens liegen, das Begrenzungskabel in einem Abstand von 5 cm (1,96 ") vom Rand des Pflasters verlegen. Der Roboter geht etwas über den Rasen hinaus und das gesamte Gras wird gemäht. Wenn der Bodenbelag aus Metall ist bzw. ein Gully aus Metall, eine Duschwanne oder Stromkabel vorhanden sind, das Begrenzungskabel in mindestens 30 cm (11,81 ") Abstand verlegen, um Fehlfunktionen des Roboters und Störungen am Begrenzungskabel zu vermeiden.

**Wichtig**

**Auf der Abbildung sehen Sie ein Beispiel für im und an der Peripherie des Arbeitsbereichs gelegene Elemente und die Abstände, die bei der Verlegung des Begrenzungskabels eingehalten werden müssen. Grenzen Sie alle Elemente aus Eisen oder einem anderen Metall (Gullys, Stromanschlüsse usw.) ab, um Störungen des Signals des Begrenzungskabels zu vermeiden.**

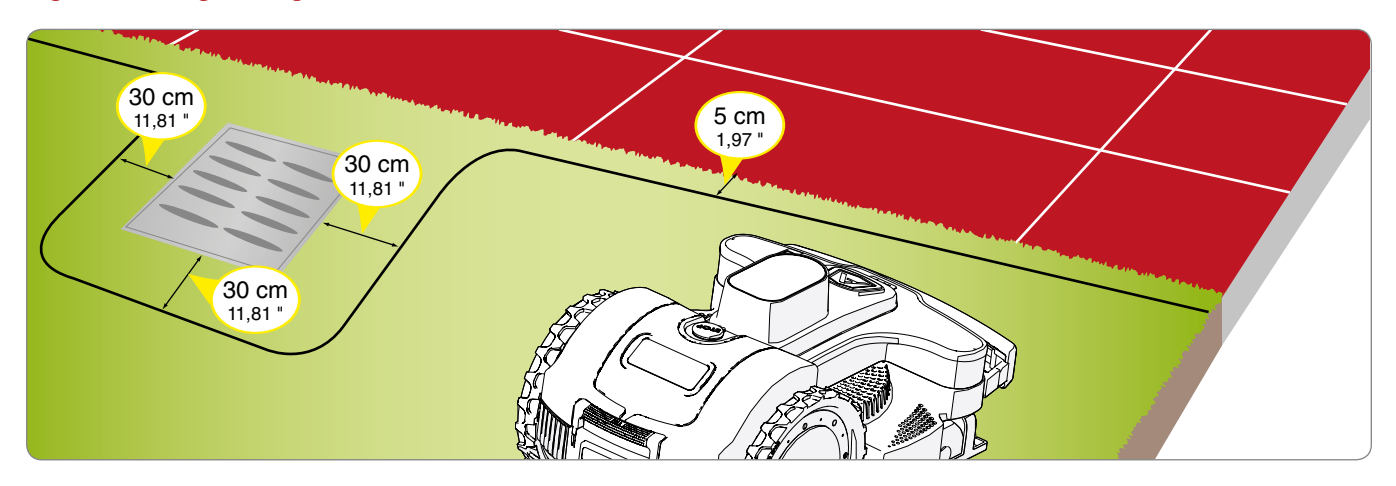

Wenn im Inneren oder außerhalb des Arbeitsbereichs ein Hindernis vorhanden ist, wie z.B. ein Bordstein, eine Wand oder eine Mauer, das Begrenzungskabel in mindestens 35 cm (13,78 ") Abstand vom Hindernis verlegen; Will man vermeiden, dass der Roboter an dieses anstößt, den Umzäunungsdraht mindestens 40 cm (15,75") davon entfernt anbringen". Das Gras, das sich eventuell am Rand des Bereichs befindet, in dem der Roboter nicht arbeitet, kann dann mit einem Trimmer oder Freischneider geschnitten werden.

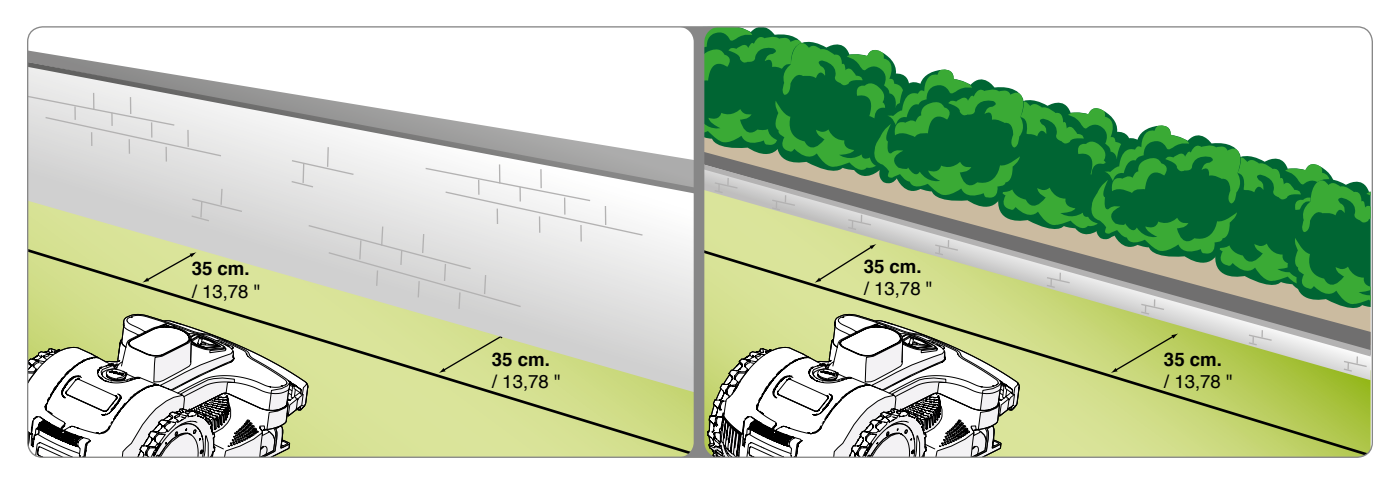

Wenn im Inneren oder außerhalb des Arbeitsbereichs ein Blumenbeet, eine Hecke, eine Pflanze mit vorstehenden Wurzeln, ein kleiner Graben von 2-3 cm oder ein kleiner Bordstein von 2-3 cm vorhanden ist, das Begrenzungskabel in einem Abstand von mindestens 30 cm (11,81 ") positionieren, um zu vermeiden, dass der Roboter die vorhandenen Hindernisse beschädigt oder selbst beschädigt wird. Das Gras, das sich eventuell in diesem Bereich befindet, in dem der Roboter nicht arbeitet, kann dann mit einem Trimmer oder Freischneider geschnitten werden.

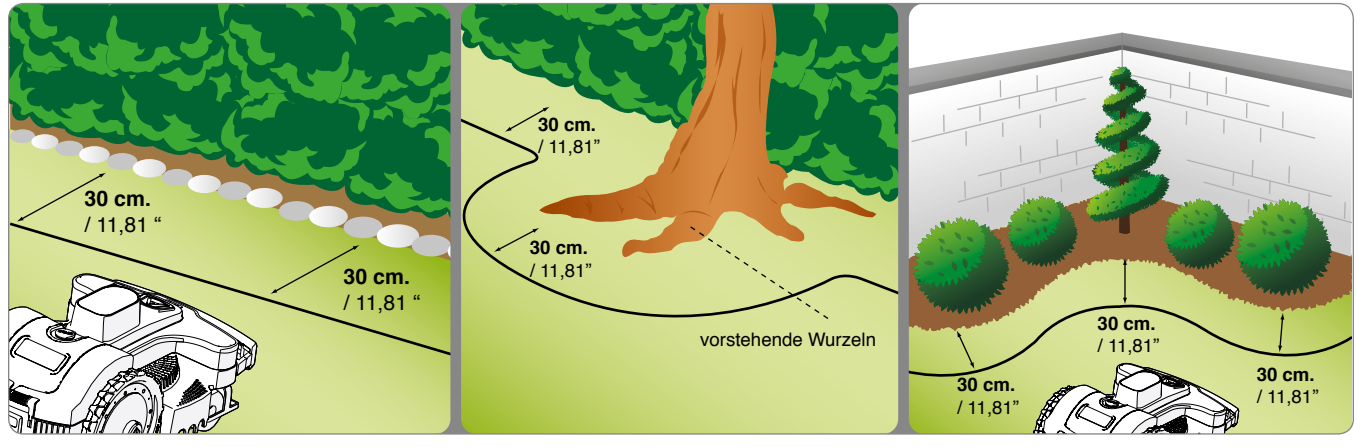

DE

Wenn innerhalb oder außerhalb des Arbeitsbereichs ein Schwimmbecken, Teich, Abhang, Graben, eine Treppe, oder öffentliche Straßen vorhanden sind, die nicht durch einen Zaun geschützt, oder nur von einem leicht überkletterbaren Zaun geschützt sind, muss der Umzäunungsdraht mindestens 90 cm (35,43") von diesen entfernt verlegt werden. Um den Umzäunungsdraht so nah wie möglich am Rand des Mähbereichs zu verlegen raten wir an, einen Zaun aufzustellen, der schwer zu überklettern ist, wenn dieser an öffentliche Bereiche grenzt, oder in den anderen Fällen einen Zaun von mindestens 15 cm Höhe. Das ermöglicht, den Umzäunungsdraht unter Einhaltung der oben beschriebenen Abstände zu verlegen.

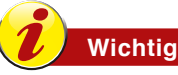

**Die strikte Einhaltung der in der Bedienungsanleitung angegebenen Abstände und Gefälle gewährleistet eine optimale Installation und einen einwandfreien Betrieb des Roboters. Bei Gefällen oder rutschigen Böden ist der Abstand um mindestens 30 cm /11,81 zu erhöhen.** 

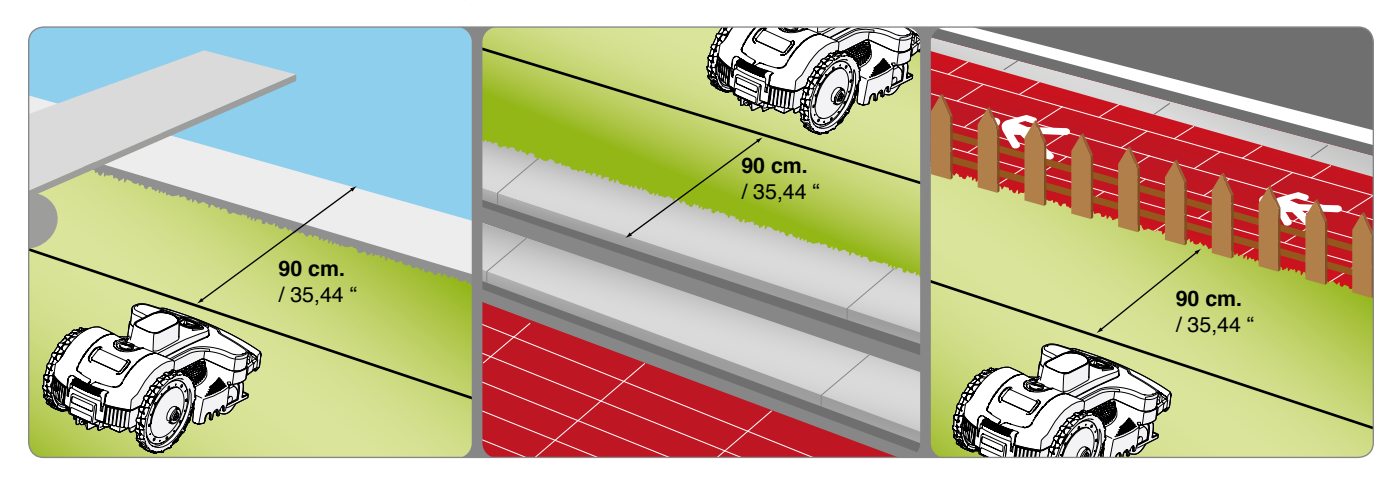

Wenn innerhalb des Arbeitsbereichs Hindernisse vorhanden sind, an die der Roboter stoßen kann ohne sie zu beschädigen, wie z.B. Bäume, Büsche oder Pfosten ohne scharfe Kanten, müssen diese nicht abgegrenzt werden. Der Roboter stößt gegen das Hindernis und wechselt die Richtung. Wenn man nicht möchte, dass der Roboter gegen die Hindernisse stößt und für seinen sicheren und leisen Betrieb wird jedoch empfohlen, alle festen Hindernisse abzugrenzen. Leicht schräge Hindernisse wie Blumentöpfe, Steine oder Bäume mit vorstehenden Wurzeln müssen abgegrenzt werden, um eventuelle Schäden an der Schneidklinge und an den Hindernissen selbst zu vermeiden. Um das Hindernis abzugrenzen beginnt man von dem Punkt der äußeren Begrenzung, der am nächsten zum abzugrenzenden Objekt liegt, und verlegt das Begrenzungskabel bis zum Hindernis, umkreist dieses unter Einhaltung der in den vorangehenden Punkten beschriebenen regulären Abstände und führt dann das Kabel auf seinen ursprünglichen Verlauf zurück. Das abgehende und das zurückkommende Kabel übereinander unter dem gleichen Nagel befestigen, in diesem Fall überfährt der Roboter das Begrenzungskabel. Für den korrekten Betrieb des Roboters muss das Begrenzungskabel sich um mindestens 70 cm (27,56 ") überlagern, damit der Roboter sich regulär bewegen kann.

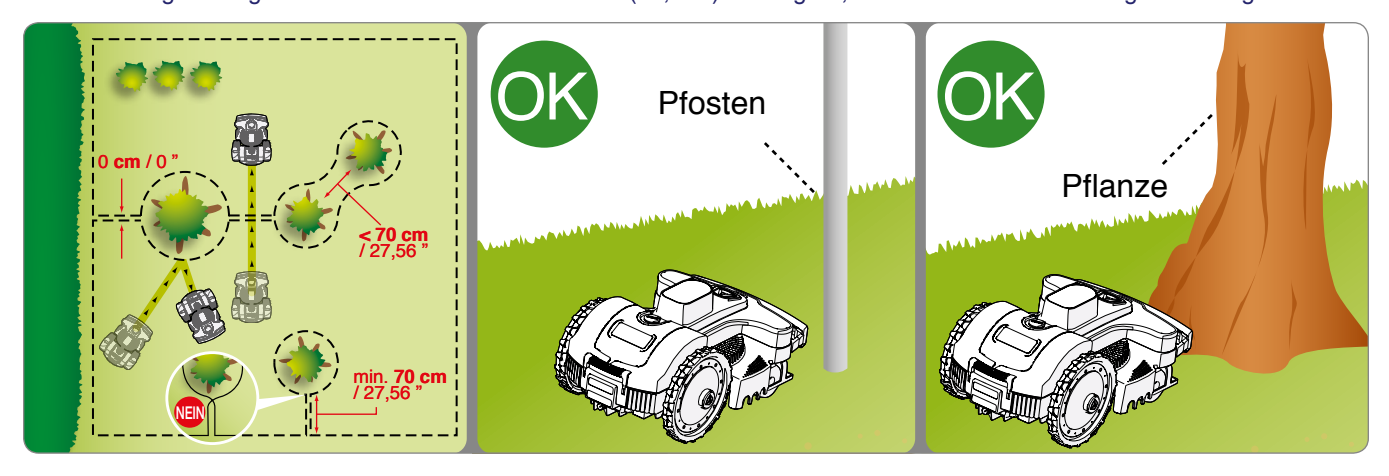

DE

#### **INSTALLATION DES BEGRENZUNGSKABELS**

Das Begrenzungskabel kann eingegraben oder auf dem Gelände verlegt werden. Falls man über eine Maschine zum Verlegen des Kabels verfügt sollte dieses eingegraben werden, da es dadurch besser geschützt ist. Sonst muss das Kabel mit den speziellen Nägeln wie im Folgenden beschrieben auf dem Gelände verlegt werden.

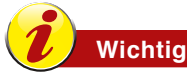

**Beginnen Sie mit dem Verlegen des Begrenzungskabels vom Installationsbereich der Ladestation aus und geben Sie noch ein paar Meter Länge mehr zu, um das Kabel dann beim Anschluss an die Gruppe nach Maß zuzuschneiden.**

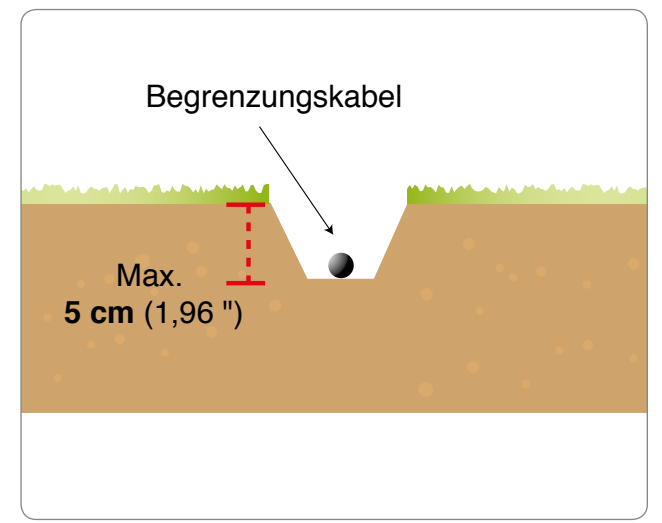

DE

#### **Verlegen des Kabels auf dem Boden**

Das Gras mit einem Handrasenmäher oder einem Freischneider entlang des gesamten Verlaufs, auf dem der Draht verlegt werden soll, sehr niedrig schneiden. Das erleichtert das Verlegen des Drahtes in Berührung mit dem Boden und verhindert, dass der Rasenmähroboter das Kabel durchschneidet, oder seine Isolierung beschädigt.

- 1. Verlegen Sie den Draht im Uhrzeigersinn entlang des ganzen Laufweges und befestigen Sie ihn mit den zugehörigen Pflöcken in Abständen von etwa 100 cm (39,37"). Der Draht muss den Boden berühren, um zu verhindern, dass er vom Rasenmähroboter beschädigt wird, bevor ihn das Gras wieder bedeckt.
	- Beachten Sie beim Verlegen des Begrenzungskabels die Drehrichtung rund um die Blumenbeete (gegen den Uhrzeigersinn).
	- In den nicht geraden Abschnitten ist das Kabel so zu fixieren, dass es sich nicht verwickelt, sondern eine regelmäßige Biegung annimmt (Radius 20 cm).

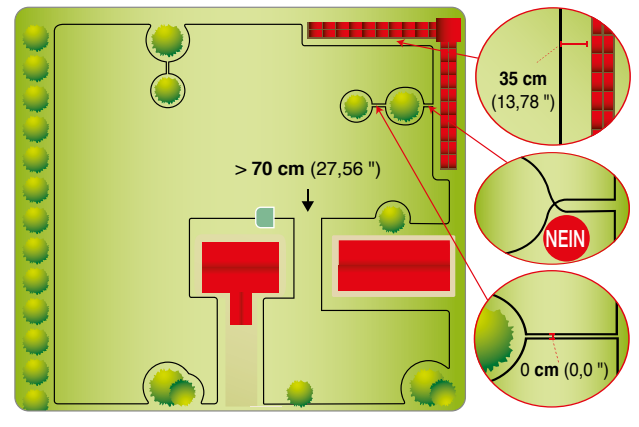

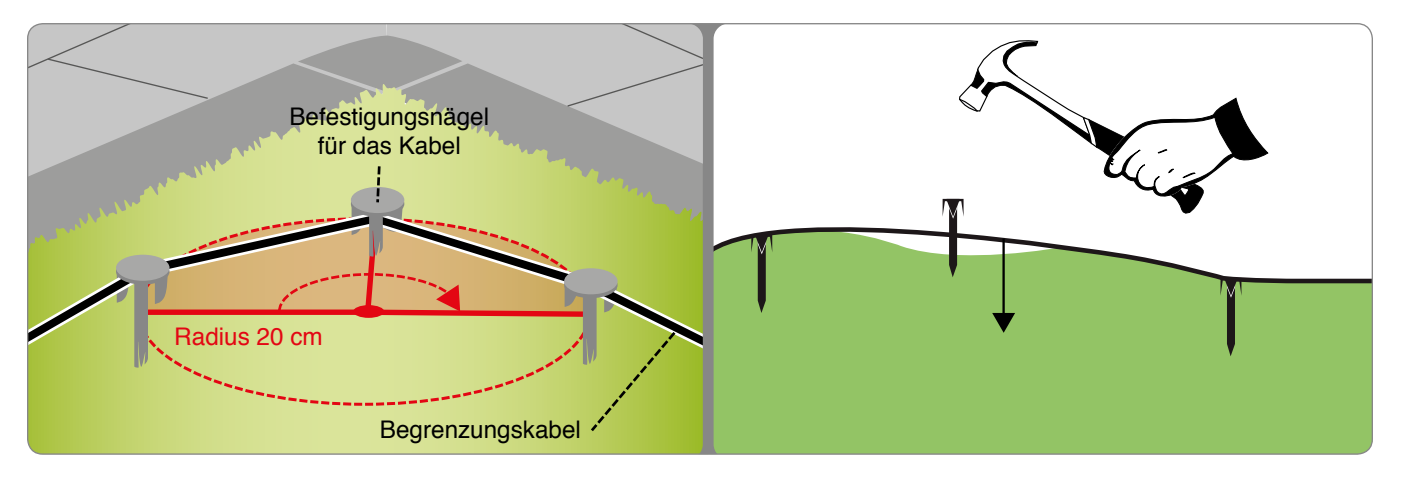

#### **Eingegrabenes Kabel**

- 1. Eine regelmäßige Furche im Boden ausheben (etwa 2-3 cm (0,787 1,181").
- 2. Verlegen Sie das Kabel im Uhrzeigersinn entlang des Verlaufs in einer Tiefe von einigen Zentimetern. Das Kabel nicht tiefer als 5 cm eingraben, um die Qualität und Intensität des vom Roboter empfangenen Signals nicht zu verringern.
- 3. Beim Verlegen des Kabels muss man dieses ggf. in einigen Punkten mit den dafür vorgesehenen Nägeln blockieren, um es beim Zuschütten des Grabens in seiner Stellung zu halten.
- **4.** Bedecken Sie das ganze Kabel mit Erde und sorgen Sie dafür, dass es im Boden straff bleibt.

Verbindung Begrenzungskabel.

Wenn ein weiterer Umzäunungsdraht notwendig sein sollte, um die Installation fertigstellen zu können, ein Original-Verbindungsstück verwenden.

Jedes Drahtende in das Verbindungsstück einführen, überprüfen, ob die Drähte vollständig eingeführt sind, sodass die Enden an der anderen Seite sichtbar sind. Den Knopf an der Oberseite mit einer Zange ganz hinein drücken.

# DE

# **Wichtig**

- **Verwenden Sie nur Original-Verbindungsstücke, sichere und dichte elektrische Verbindung gewährleisten.**
- **Verwenden Sie kein Isolierband oder Verbindungen<br>Keine korrekte Is keine korrekte Isolierung garantieren (Kabelschuhe, Klemmen usw.), da sonst die Bodenfeuchtigkeit nach einer bestimmten Zeit eine Oxidation und damit eine Unterbrechung des Umzäunungsdrahtes hervorruft.**

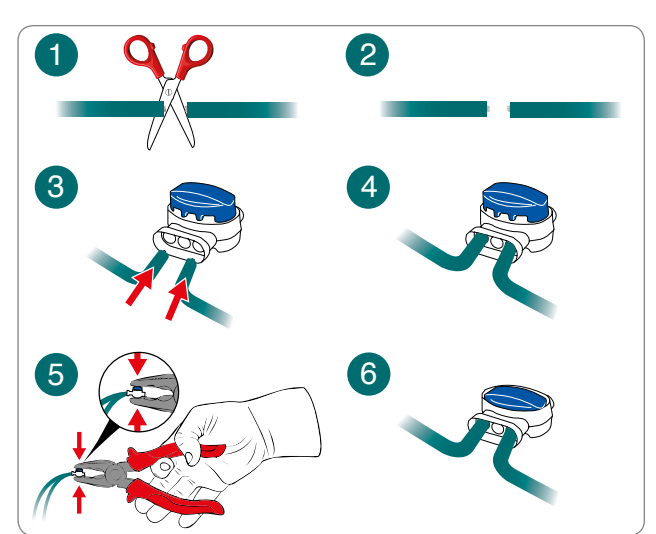

# **INSTALLATION DER LADESTATION UND DES NETZGERÄTS**

#### **Vorsicht - Warnung**

**Schalten Sie unbedingt die Hauptstromversorgung aus bevor Sie jegliche Arbeit durchführen.** 

**Bringen Sie das Netzgerät an einer für Kinder unzugänglichen Stelle an. Zum Beispiel in einer Höhe von mehr als 160 cm (63.00").**

**Das Kabel, das an der Ladestationführt, kann nicht verkürzt oder verlängert werden. Das überschüssige Kabel muss in Form von "8" gewickelt werden. Siehe Abbildung.** 

**Das Begrenzungskabel verwendet für die Installation, darf nicht unten 50m betragen. Setzen Sie sich mit dem nächstgelegenen Kundendienstzentrum in Verbindung.**

- **1.** Positionieren Sie die Ladestation im zuvor festgelegten Bereich.
- 2. Schieben Sie das Begrenzungskabel (M) entlang der Führungs in der Ladestation ein. Den überschüssigen Umzäunungsdraht etwa 5 cm oberhalb der Anschlüsse abschneiden.

3. Schließen Sie den Eingangsdraht an der roten Klemme des Senders (T). Schließen Sie den Ausgangsdraht an der schwarzen Klemme.

**Verwenden Sie die Klemmen, um ausschließlich das originale Begrenzungskabel anzuschließen.**

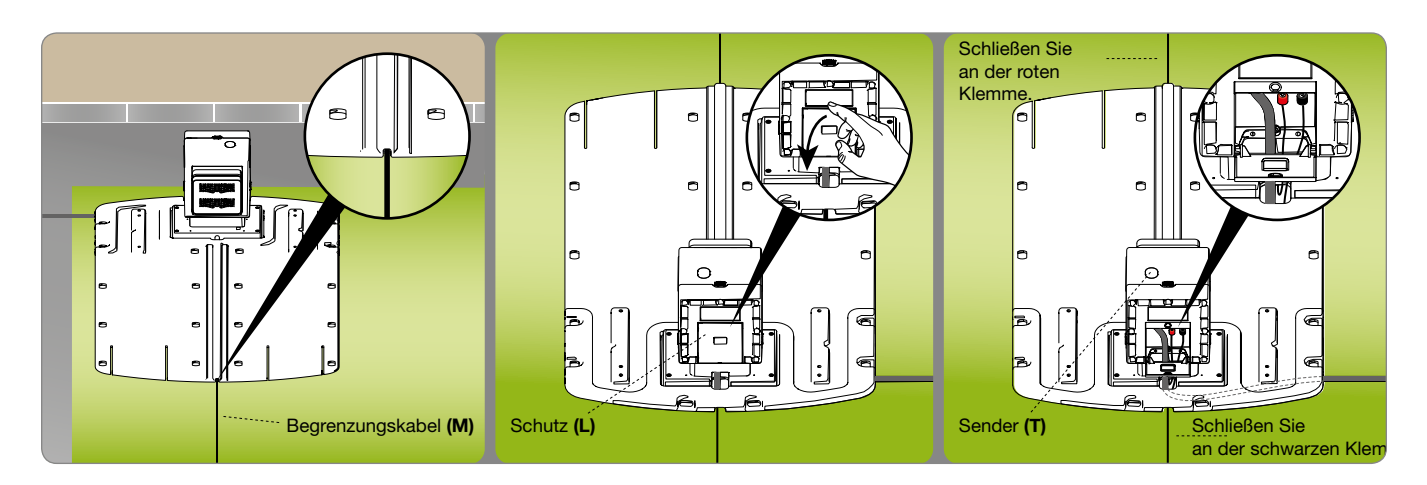

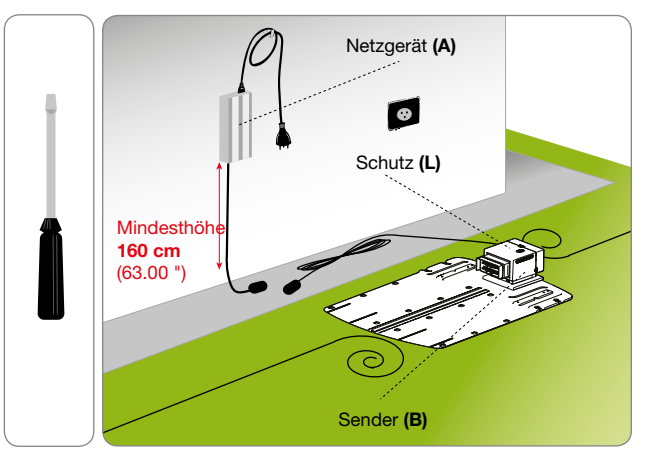

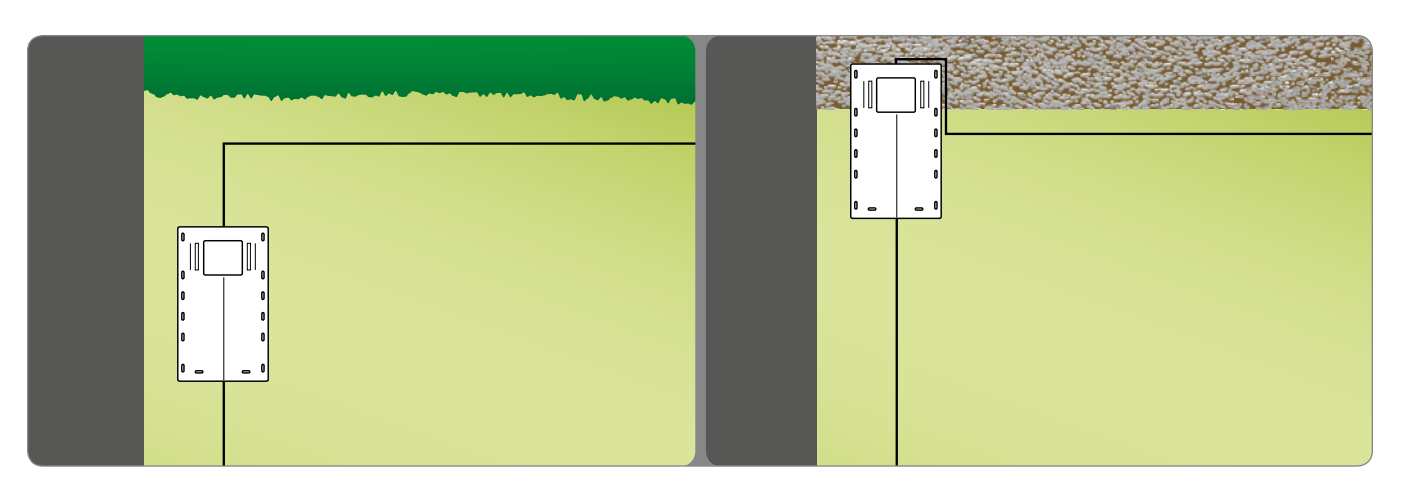

**4.** Fixieren Sie die Ladestation (N) am Boden mit den Nägeln (P). Falls erforderlich können sie die Ladestation mit Spreizdübeln (Q) befestigen.

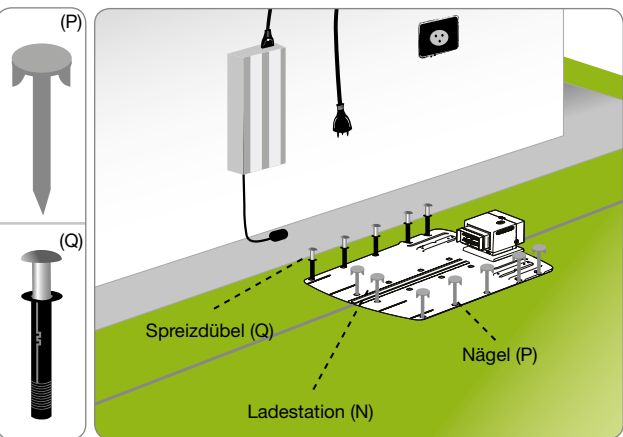

DE

- **5.** Installieren Sie das Netzgerät (A).
- 6. Schließen Sie das Netzkabel (E) der Ladestation (N) an das Netzgerät (A) an.
- 7. Stecken Sie den Stecker des Netzgeräts (A) in die Stromsteckdose.
- 8. Wenn die LED des Senders blinkt, ist der Anschluss korrekt. Anderenfalls muss der Defekt festgestellt werden (siehe "Fehlersuche").
- **9.** Montieren Sie den Schutz (L).

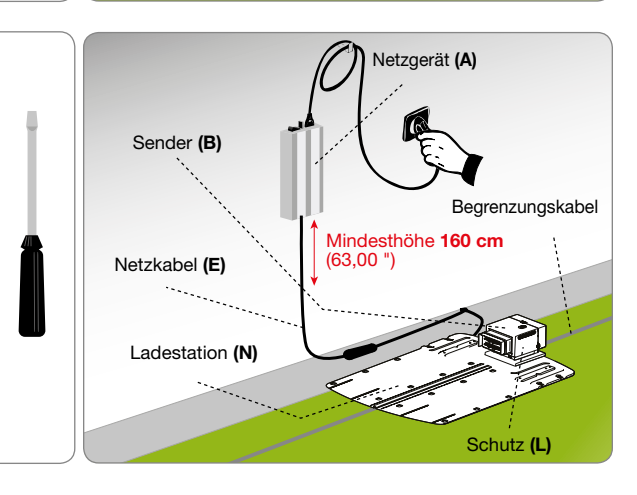

#### AUFLADEN DER BATTERIEN BEI DER ERSTEN BENUTZUNG

**RUTO** 

**RUTO**  $\left( \bullet \right)$ 

**TASTE "PLAY/PAUSE"** 

**НПМЕ** 

- 1. Stellen Sie den Roboter in die Ladestation.
- 2. Die Taste ON/OFF drücken und einige Sekunden warten, bis der Roboter voll eingeschaltet ist.
- 3. Das Batterie-Led leuchtet beim Erkennen der Ladestation einige Sekunden lang beständig orange.
- 4. Überprüfen, ob das Led ,AUTO' erloschen ist, eventuell die Taste "AUTO" drücken, um das Led auszuschalten.
- 5. Nach Beendigung des Ladevorgangs kann man den Roboter benutzen, oder ihn für die Inbetriebnahme programmieren (siehe "Programmiermodalitäten")..

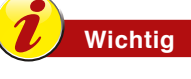

Beim ersten Aufladen müssen die Batterien mindestens 4 Stunden angeschlossen bleiben.

# **EINSTELLUNGEN**

# EMPFEHLUNGEN FÜR DIE EINSTELLUNGEN

# **Wichtig**

Der Benutzer muss die Einstellungen nach den im Handbuch beschriebenen Verfahren ausführen. Machen Sie keinerlei Einstellung, die nicht ausdrücklich im Handbuch angegeben ist. Eventuelle außerordentliche Einstellungen, die nicht ausdrücklich im Handbuch angegeben sind, dürfen nur vom Personal der durch den Hersteller autorisierten Kundendienstzentren ausgeführt werden.

#### **EINSTELLEN DER SCHNITTHÖHE**

Bevor man die Schnitthöhe der Klinge einstellt, muss man sich vergewissern, dass der Roboter unter sicheren Bedingungen angehalten wurde (siehe "Sicherheitsstopp des Roboters").

# Wichtig

Benutzen Sie Schutzhandschuhe, um die Gefahr von Schnittwunden an den Händen zu vermeiden.

- 1. Drehen Sie den Roboter um und legen Sie ihn so ab, dass die Abdeckhaube nicht beschädigt wird.
- 2. Drehen Sie mit dem speziellen Schlüssel den Bügel (E) im Uhrzeigersinn.
- 3. Das Schneidwerk (D) anheben oder senken, um die gewünschte Schnitthöhe festzulegen. Der Wert kann an der Skale auf dem mitgelieferten Schlüssel abgelesen werden.

Wichtia

Verwenden Sie den Roboter nicht, um Gras zu schneiden, das mehr als 1 cm (0,40 ") höher ist als die Schneidklinge. Reduzieren Sie die Schnitthöhe schrittweise. Es wird empfohlen, die Schnitthöhe alle 1-2 Tage um weniger als 1 cm (0,40 ") zu reduzieren, bis die ideale Schnitthöhe erreicht ist.

- Nach beendeter Einstellung, den Bügel (E) gegen den 4. Uhrzeigersinn drehen.
- 5. Den Roboter in die Betriebsposition umdrehen.

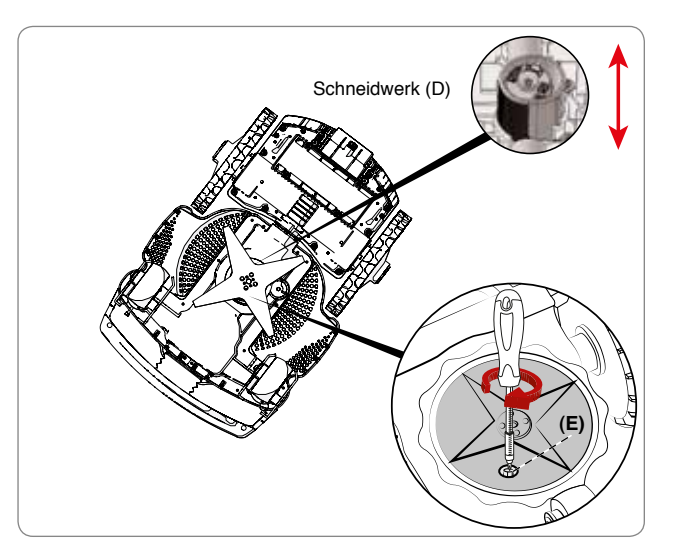

**STRRT** 

PRUSE

RATTERY

 $D<sub>N</sub>$ 

**DFF** 

BL ERT

 $(\bullet)$ 

TASTE "ON"

DE

#### **BENUTZUNG UND FUNKTIONSWEISE**

#### **VERPFLICHTUNGEN FÜR DIE BENUTZUNG**

Wichtig

- Vor dem ersten Einsatz des Roboters wird empfohlen, das ganze Handbuch aufmerksam durchzulesen und sich zu vergewissern, dass man es vollkommen verstanden hat. Insbesondere ist es wichtig, alle Informationen verstanden zu haben, welche die Sicherheit betreffen.
- Verwenden Sie den Roboter nur für die vom Hersteller vorgesehenen Verwendungszwecke und manipulieren Sie keine Vorrichtung, um andere als die vorgesehenen Betriebsleistungen zu erhalten.
- Vermeiden Sie eine Benutzung des Roboters und seiner Peripheriegeräte unter schlechten Witterungsbedingungen, insbesondere wenn Gefahr von Blitzschlag besteht.

#### BESCHREIBUNG BEDIENKONSOLE UND ÜBERSICHT DER MENÜS

Die Abbildung zeigt die Lage und die Funktion der Steuerungen an der Maschine.

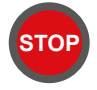

**STOP** 

Drücken Sie diese Taste, um den Rasenmäher unter Sicherheitsbedingungen zu stoppen. Diese Taste sollte nur bei unmittelbarer Gefahr bzw. auch zum Ausführen von Wartungsarbeiten am Roboter gedrückt werden.

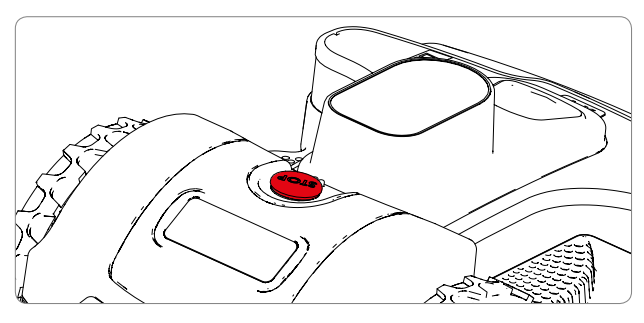

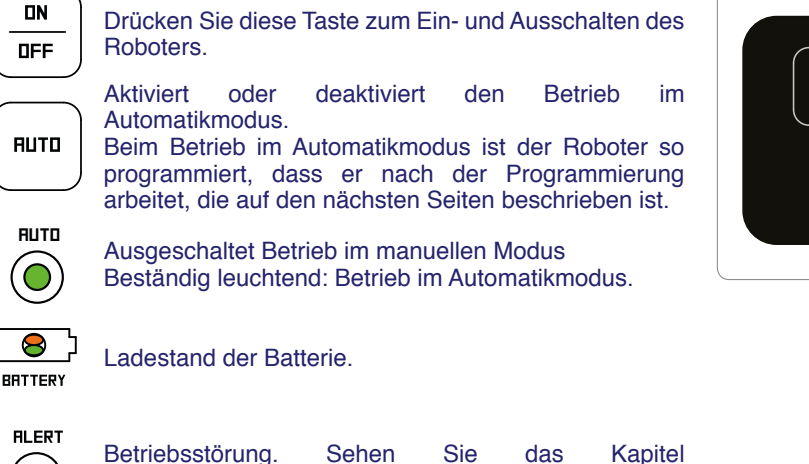

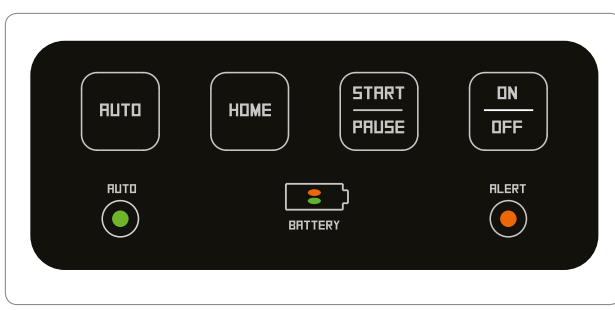

#### Roboter in der Ladestation (Led AUTO erloschen)

"FFHI FRSUCHF" nach.

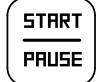

Diese Taste drücken, um einen Arbeitszyklus im manuellen Modus zu starten Wenn die Batterie ausreichend aufgeladen ist und das Led AUTO erloschen ist, beginnt der Roboter einen Arbeitszyklus. Nach Beendigung des Arbeitszyklus kehrt er zur Ladestation zurück.

# **Roboter im Garten**

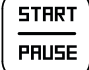

Wenn der Roboter in Bewegung ist, ermöglicht diese Taste, den Schneidevorgang zu unterbrechen, der Roboter geht auf Standby.

Wenn der Roboter auf Standby ist, ermöglicht diese Taste die Wiederaufnahme des Schneidevorgangs.

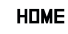

Der Roboter kehrt zur Ladestation zurück und nimmt den Automatik- oder den manuellen Betrieb je nach dem Status des Led "AUTO" wieder auf.

#### **INBETRIEBNAHME**

Der Inbetriebnahmevorgang wird beim ersten Einschalten und nach einem längeren Zeitraum von Inaktivität durchgeführt.

- Überprüfen Sie, ob der Grasmantel des Rasens, der gemäht werden soll, genügend hoch für das korrekte Funktionieren des Roboters steht (siehe Technische Daten).
- Stellen Sie die gewünschte Schnitthöhe ein (siehe Einstellen der Schnitthöhe).
- Überprüfen Sie, ob der Arbeitsbereich korrekt abgegrenzt ist und keine Hindernisse für das ordnungsgemäße Funktionieren des Roboters aufweist, wie im Abschnitt "Vorbereitung und Abgrenzung von Arbeitsbereichen" und den folgenden angegeben.
- $\ddot{\phantom{0}}$ Überprüfen Sie, ob es im Garten infolge von schweren Regenfällen Pfützen gibt.
- Positionieren Sie den Roboter in der Ladestation.
- Die Taste ON/OFF drücken und einige Sekunden warten, bis der Roboter voll eingeschaltet ist.
- Das Batterie-Led leuchtet beim Erkennen der Ladestation einige Sekunden lang beständig orange.
- Der Roboter ist einsatzbereit. Die Taste "AUTO" drücken, um den Automatikbetrieb oder den manuellen Modus des Roboters einzustellen.

#### Betrieb des Roboters im manuellen Modus, "Led , AUTO' erloschen"

- Bei vollständig leerer Batterie die Taste START/PAUSE drücken, um den Arbeitszyklus zu starten. Wenn die Batterie leer ist, l, kehrt der Roboter zur Ladestation zurück.
- Wenn der Garten nicht vollständig gemäht wurde, warten bis die Batterie voll aufgeladen ist und dann einen neuen Arbeitszyklus starten.
- Für ein besseres Ergebnis wird angeraten, den Roboter mindestens jeden zweiten Tag einzusetzen.
- ł. Zum Ändern der Standardeinstellungen einiger Funktionen des Roboters braucht man nur die kostenlose App für Smartphone herunter zu laden, siehe Paragraph "ZUGRIFF AUF DAS MENÜ ÜBER APP".

#### Betrieb des Roboters im Automatikmodus, "Led , AUTO" leuchtet"

- Im Automatikmodus ist der Roboter dazu programmiert, an allen Wochentagen zu arbeiten. Mittels der mobilen App kann die Voreinstellung der Arbeitszeiten überprüft werden.
- Die Anzahl der Arbeitszyklen wird vom Roboter automatisch auf Basis der Kapazität der Batterie verwaltet. Im Automatikmodus fährt der Roboter von der Ladestation aus, um den Arbeitszyklus auszuführen, kehrt zurück, um sich wieder aufzuladen, und arbeitet dann nötigenfalls wieder weiter.
- Zum Ändern der Standardeinstellungen der Arbeitszeiten und anderer Funktionen braucht man nur die kostenlose App für Smartphone herunter zu laden, siehe Paragraph "ZUGRIFF AUF DAS MENÜ ÜBER APP".

# **BENUTZUNG DES ROBOTERS IN GESCHLOSSENEN BEREICHEN OHNE LADESTATION**

Das Starten des Roboters im Modus geschlossener Bereich dient zum Mähen von geschlossenen Bereichen, die von einem Umzäunungsdraht abgegrenzt sind und keine Ladestation haben.

#### **Vorsicht - Warnhinweis**

Transportieren Sie den Roboter unter Benutzung des dafür vorgesehenen Griffs. Vermeiden Sie, den Roboter am Gehäuse zu fassen und benutzen Sie immer den vorgesehenen Griff.

- 1. Positionieren Sie den Roboter im Arbeitsbereich in mindestens 100 cm (39,37") Abstand zum Umzäunungsdraht und zu jedem anderen Hindernis.
- 2. Die Taste "ON/OFF" drücken und einige Sekunden warten, bis der Roboter voll eingeschaltet ist. Die Anleitungen auf dem Display befolgen und das Passwort, wenn Sie dazu aufgefordert werden, eingeben.
- 3. Verbinden Sie sich mit dem Roboter mittels der APP auf Ihrem Smartphone und wählen Sie die Taste  $\widehat{\otimes}$ .
- 4. Die Taste Geschlossener Bereich" wählen.
- 5. Die Uhrzeit für Arbeitsende einstellen und "OK" wählen.

Zu Ende der Arbeit den Roboter unter Sicherheitsbedingungen stoppen (siehe "Sicherheitsstopp des Roboters") und ihn wieder in den Bereich bringen, wo sich die Ladestation befindet.

Stellen Sie den normalen Betriebsmodus des Roboters wieder her wie im Kapitel "INBETRIEBNAHME" beschrieben.

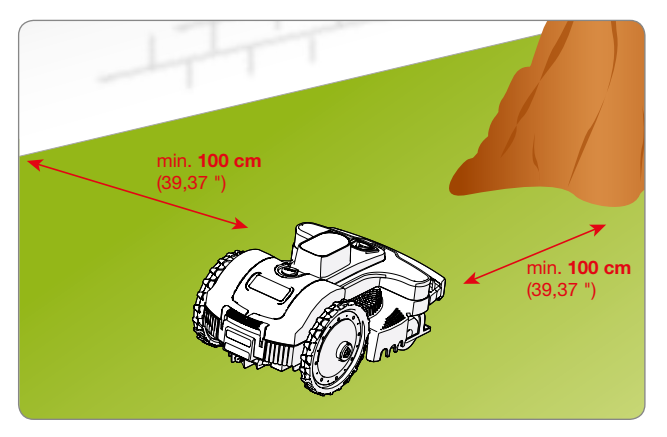

#### **ZUGRIFF AUF DAS MENÜ ÜBER APP**

Der Roboter hat eine eingebaute Bluetooth-Vorrichtung, mit der er vom Smartphone aus programmiert und kontrolliert werden kann.

Laden Sie die Anwendung für Ihr Smartphone mit Android und IOS von der Webseite des Produkts herunter. Starten Sie die App und folgenden Sie der geführten Anmeldeprozedur, um Verbindung mit dem Roboter herzustellen.

Der PIN-Code für den ersten Zugang ist werkseitig auf "0000" eingestellt, ändern Sie diesen PIN-Code so bald wie möglich, um den Roboter sicher zu machen.

Die App ermöglicht Folgendes:

- Ändern der Standard-Arbeitszeiten im Automatikmodus.
- Einstellen der Funktion des Regensensors.
- Einstellen der Ausgangspunkte, um einen eventuellen zweiten Bereich optimal zu verwalten.
- Änderung des Passworts.
- Versenden des Befehls Start / Pause / Home.
- Lenken des Roboters während des Mähens.
- Anzeige von Status, Warnungen und eventuellen Störungen des Roboters.

#### EINSTELLUNG DES BENUTZER-MENÜS MITTELS DER MOBILEN APP

Die Anwendung von Ihrem Smartphone aus starten, um zur Programmierung des Roboters mittels der Funktion "Setup" zu gelangen.

Nachstehend finden Sie die einleitende Zusammenfassung der verfügbaren Programmierfunktionen. Für die detaillierte Erklärung jeder Funktion wird auf die Seiten verwiesen, die auf das Flussdiagramm folgen. Die mit (\*) gekennzeichneten Funktionen sind nur bei einigen Modellen verfügbar. Siehe Tabelle "Technische Daten".

DE **DE** 

# **MENÜ EINSTELLUNGEN - PROGRAMMIERMODI**

#### **Programmierung des Roboters**

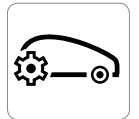

#### **Wichtia**

- Zur bestmöglichen Ausnutzung der Fähigkeiten des Produkts wird angeraten, den Roboter auf Arbeit an allen Tagen zu programmieren.
- Falls mehr als ein Arbeitsbereich eingestellt werden muss. ist es günstiger, bei der Programmierung mindestens zwei Arbeitszeitpläne zu benutzen, um die Schnitthäufigkeit der Bereiche zu erhöhen

#### Einstellung des Arbeitszeiten-timers

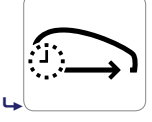

Es können 3 verschiedene Arbeitsprofile eingestellt werden, die für bestimmte Momente benutzt werden können, beispielsweise wenn man seinen Garten abweichend von den üblichen Zeiten frei haben möchte.

Das zuletzt eingestellte Profil wird in einer anderen Farbe angezeigt und ist das Profil, das während des Automatikbetriebs des Roboters aktiv ist. Die Taste 
mehrmals drücken, um zum Hauptmenü zurückzukehren.

#### Arbeitsprogramm

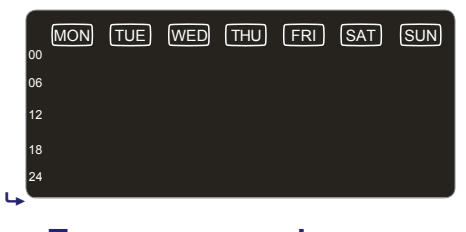

Für jeden Wochentag können bis zu 4 Betriebszeiten eingestellt werden. Den Bereich des Displays drücken, der dem Tag entspricht, welcher konfiguriert werden soll, dann die Programmierung der Uhrzeiten vornehmen.

**Tagesprogrammierung** 

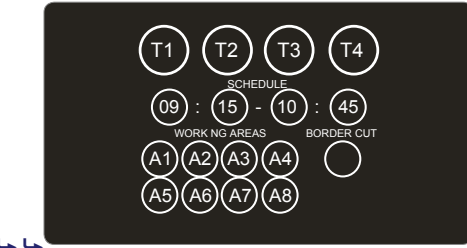

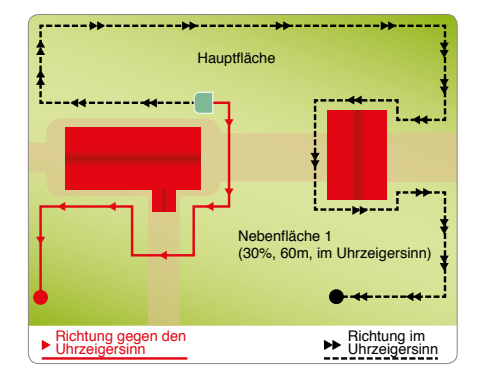

Für jede Arbeitszeit (T1,T2,T3,T4) die Anfangsuhrzeit, die Enduhrzeit und die Bereiche einstellen, in denen der Roboter arbeiten kann.

#### Die Arbeitszeiten T1, T2, T3 und T4 dürfen einander nicht überschneiden, der Roboter entfernt die widersprüchliche Arbeitszeit.

"Randschnitt" Wenn diese 'Funktion aktiviert ist, beginnt der Roboter den Arbeitszyklus mit dem Schnitt des Rasens entlang dem Rand. Es ist ratsam, diese Funktion zweimal wöchentlich zu aktivieren.

Beispielsweise, indem man Folgendes einstellt: T1: 09:00 - 11:00, A1, A2, A3, A4 T2: 15:00 - 17:00, A1, A2

Der Roboter wird in der Zeit von 15:00-17:00 versuchen, den Arbeitszyklus nur im Bereich A1 oder A2 auszuführen.

#### 7) Zum Erreichen der Arbeitsbereiche, für die Rückkehr zur Ladestation, oder wenn er nach dem Zufallsprinzip arbeitet, kann der Roboter auch in die Zonen A3 und A4 einfahren.

Das Einstellen der Arbeitszeit des Roboters ist für das qute Funktionieren des Produkts arundlegend wichtig. Auf die Konfiguration der Arbeitszeiten haben viele Parameter Einfluss, wie z.B. die Anzahl der Bereiche, die Kapazität der Batterien, die Komplexität des Rasens, die Art des Grases usw. usw. Als Faustregel müssen die Arbeitszeiten im Fall von Gärten mit mehr als einem Bereich, Gärten mit vielen Hindernissen und im Fall von komplexen Bereichen leicht erhöht werden. Nachstehend eine Tabelle als Anhaltspunkt, die Sie für eine erste Konfiguration benutzen können.

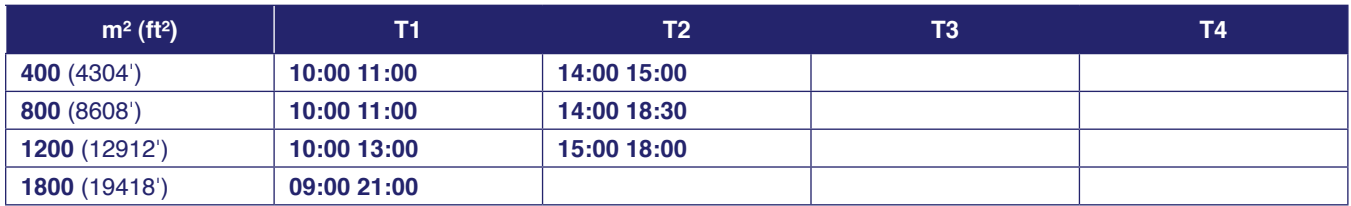

#### **Rückkehr zur Ladestation**

25 cm

50 cm

max

75 cm

100 cm

߈

߈߈

0 cm

Stellen Sie den Abstand des Roboters zum Umzäunungsdraht während der Rückkehr zur Ladestation ein.

"0 cm". Empfohlene Einstellung in komplexen Gärten mit vielen Hindernissen in Nähe des Umzäunungsdrahtes und mit engen Durchgängen. Der Roboter positioniert die Räder direkt neben dem Umzäunungsdraht, um zur Ladestation zurückzukehren.

#### **Die Verlegung des Umzäunungsdrahtes muss nach der**  Methode "Am Draht" ausgeführt werden, siehe Paragraph "Rückkehrmethode zur Ladestation".

Mit den übrigen Parametern hält der Roboter bei der Rückkehr zur Ladestation ungefähr die eingestellte Entfernung vom Umzäunungsdraht ein. Empfohlene Option in Bereichen mit starken Gefällen und/oder Gärten, in der es keine Stöße in Nähe des Umzäunungsdrahtes gibt.

 **Die Verlegung des Umzäunungsdrahtes muss nach der**  Methode "V-Meter" ausgeführt werden, siehe Paragraph **"Rückkehrmethode zur Ladestation".** 

# **Regensensor**

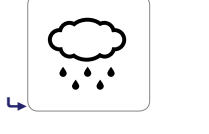

ON ) (DELAY) ( Off

Stellen Sie das Verhalten des Roboters ein, wenn der Sensor Regen erkennt.

**ON:** Bei Erkennung von Regen kehrt der Roboter zur Ladestation zurück. Sobald der Ladezyklus beendet ist, nimmt der Roboter automatisch den normalen Betrieb wieder auf, falls der Sensor keinen Regen erkennt.

**DELAY:** Wenn Regen erkannt wird, kehrt der Roboter zur Ladestation zurück und bleibt dort für eine Zeit, die auf dem Bildschirm eingestellt wird, der auf das Betätigen des Befehls "Delay" erscheint.

**OFF:** Der Regensensor ist deaktiviert.

# **Einstellung Garten**

߈߈

Stellen Sie die Merkmale der Bereiche des Schnittbereichs ein.

 **In Gärten, die nur aus einem einzigen Bereich bestehen, muss dennoch mindestens ein Bereich eingestellt werden.**

#### **Einstellung von Arbeitsbereichen**

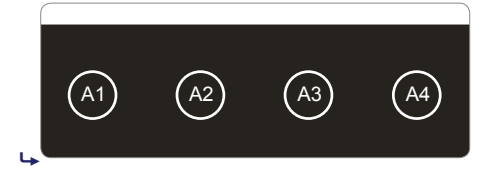

Es können bis zu 4 Bereiche eingestellt werden. Drücken Sie den Bereich, den Sie konfigurieren möchten. Zum Deaktivieren einer Zone muss die Größe auf 0 m<sup>2</sup> eingestellt werden.

#### **Arbeitsprogramm**

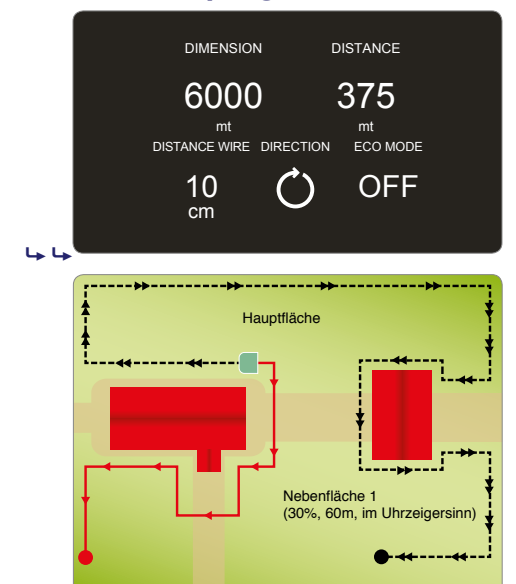

Richtung gegen den andere andere Richtung im Richtung im Direction en Richtung im Richtung im Richtung im Rich<br>Direction en Richtung im Richtung im Richtung im Richtung im Richtung im Richtung im Richtung im Richtung im R

Richtung im

#### **Allgemeine Einstellungen**

Uhrzeigersinn

Für jeden Bereich des Gartens muss Folgendes eingestellt werden:

- Größe. Ungefähre Größe des Arbeitsbereichs in m<sup>2</sup>.
- Entfernung. Die Entfernung, die der Roboter zurücklegen muss, um dem Umzäunungsdraht folgend in den Bereich zu gelangen. Es ist ratsam, als Bezug eine Entfernung bis zur Mitte des Arbeitsbereichs zu wählen, um sicher zu gehen, dass der Roboter seine Arbeit innerhalb des gewünschten Bereichs beginnt. Für den Bereich, in dem sich die Ladestation befindet, den Wert 0 einstellen.
- Richtung. Die kürzeste Richtung zum Erreichen des Arbeitsbereichs. Die Richtung kann "im Uhrzeigersinn" oder "gegen den Uhrzeigersinn" sein. Wenn der Roboter die Ladestation verlässt, folgt er dem Draht in der angegebenen Richtung.
- Abstand vom Draht. Der Abstand des Roboters vom Umzäunungsdraht, um in den Arbeitsbereich zu gelangen. In komplexen Gärten mit vielen Hindernissen in Nähe des Umzäunungsdrahtes und/oder mit engen Durchgängen 0 cm einstellen.
- $\ddot{o}$ KO-Modus Wenn dieser aktiviert ist und der Roboter erkennt, dass die Rasenfläche bereits gemäht ist, reduziert er die Arbeitszeit in diesem Bereich, um zum nächsten Auftrag überzugehen.

Einstellungen allgemeiner Art.

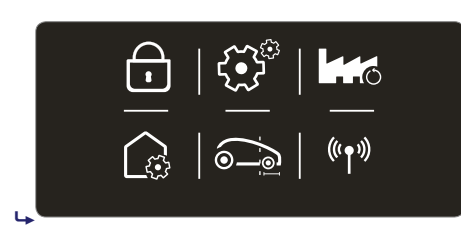

Schutz Ermöglicht, den PIN CODE des Roboters zu aktivieren/deaktivieren/ändern.

Zum Einstellen bzw. ändern des Passworts muss zuerst der PIN CODE eingegeben werden und dann kann erst der neue PIN CODE eingegeben werden. Zum Zeitpunkt des Kaufs ist das vom Hersteller eingegebene Passwort "0000".

 **Es wird angeraten, um ein Vergessen des Passworts zu vermeiden, eine Kombination zu wählen, die leicht zu merken ist.**

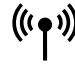

 $\bullet$ 

Verbindungsfähigkeit (Nur bei einigen Modellen). Gestattet das Einstellen von Parametern bezüglich der Verbindungsfähigkeit.

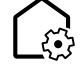

Gestattet das Einstellen eines Korrekturfaktors für die Ausrichtung und das Erkennen der Ladestation. Weitere Details entnehmen Sie dem Menü am Roboter oder auf der APP.

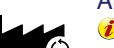

#### Auf Werkseinstellungen rücksetzen.

**(f)** Es gehen alle Konfigurationen verloren und die Einstellungen des Roboters und des Garten müssen erneut konfiguriert werden.. Der eingestellte PIN CODE wird nicht auf den werkseitigen **Wert zurückgesetzt.**

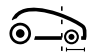

Einstellung der Strecke, die der Roboter nach dem Umzäunungskabel vor dem Richtungswechsel zurücklegt. Stellen Sie MIN ein, um den Roboter die kleinstmögliche Strecke zurücklegen zu lassen, MAX für die mögliche maximale Strecke und MED für einen mittleren Wert."

#### **SICHERHEITSSTOPP DES ROBOTERS**

Es kann während der Benutzung des Roboters notwendig sein, diesen anzuhalten. Unter Normalbedingungen wird der Roboter mit der Taste "OFF" angehalten. Bei Gefahr oder zur Durchführung von Wartungsarbeiten muss man den Roboter unter sicheren Bedingungen anhalten, um die Gefahr eines unvorhergesehenen Starts der Klinge zu vermeiden. Die "STOP"-Taste drücken, um den Roboter anzuhalten. Ziehen Sie den Stecker der Netzstromversorgung aus der Stromsteckdose heraus.

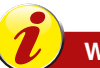

# **Wichtig**

**Das** Anhalten des Roboters unter sicheren Bedingungen ist notwendig, um Wartungs- und Reparaturarbeiten durchführen zu können (z.B.: Auswechseln der Klinge, Reinigungsarbeiten usw.).

Um den Roboter zu starten, wie folgt vorgehen:

- den Roboter in den zu mähenden Bereich stellen;
- die Taste ON/OFF drücken und einige Sekunden warten, bis der Roboter voll eingeschaltet ist;
- bei vollständig leerer Batterie die Taste START/PAUSE drücken, um den Arbeitszyklus zu starten.

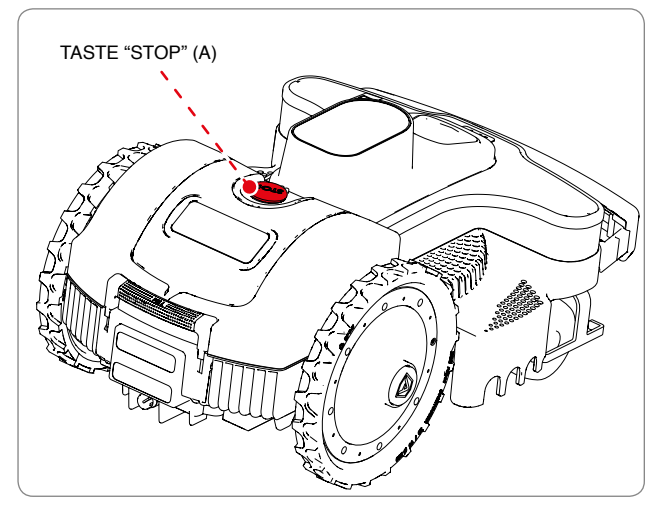

# **LÄNGERER STILLSTAND UND WIEDERINBETRIEBNAHME**

Im Fall von längerer Inaktivität des Roboters und vor der Mähsaison, muss eine Reihe von Arbeiten durchgeführt werden, um seine korrekte Funktionsweise bei der Wiederinbetriebnahme zu gewährleisten.

- 1. Laden Sie die Batterie vollständig auf, bevor Sie den Roboter im Winter wegstellen. Die Batterie muss mindestens alle 5 Monate geladen werden.
- 2. Lassen Sie die vorgesehenen Wartungsarbeiten bei einem autorisierten Vertragshändler durchführen. Diese Maßnahme ist äußerst wichtig, um den Roboter in einem guten Zustand zu erhalten. Normalerweise umfasst der Kundendienst die folgenden Maßnahmen:
	- komplette Reinigung des Rahmens des Roboters, der Schneidklinge und aller anderen beweglichen Teile.
	- innere Reinigung des Roboters.
	- · Funktionsprüfung des Roboters.
	- Kontrolle und ggf. Auswechseln der abgenutzten Komponenten, z.B. der Schneidklinge, die Bürsten (nur bei Robotermodellen, die Motoren mit Bürsten haben);
	- · Überprüfung der Batterieleistung.
	- gaf, kann der Vertragshändler auch die neue Software laden.
- 3. Den Roboter und die Ladestation sorgfältig reinigen (siehe "Reinigung des Roboters").
- 4. Kontrollieren Sie eventuell abgenutzte oder beschädigte Teile wie z.B. die Schneidklinge und wechseln Sie diese ggf. aus.
- 5. Stellen Sie den Roboter an einem geschützten und trockenen Ort ab, mit einer Raumtemperatur von 10-20°C. Dieser Raum sollte für Unbefugte (Kinder, Tiere usw.) nicht leicht zugänglich sein. Lagern Sie den Roboter bei einer Temperatur unter 20°C, um die Selbstentladung der Batterie zu vermeiden.
- 6. Ziehen Sie den Stecker der Netzstromversorgung (A) aus der Stromsteckdose heraus.
- 7. Decken Sie die Ladestation (C) ab. um zu verhindern, dass Fremdkörper in ihr Inneres gelangen (Blätter, Papier usw.) und um die Kontaktplatten zu schützen.

DE I

#### Wiederinbetriebnahme

Vor der Wiederinbetriebnahme des Roboters nach längerem Stillstand, gehen Sie wie angegeben vor.

- 1. Stecken Sie den Stromstecker an (A) in die Stromsteckdose.
- 2. Reaktivieren Sie die allgemeine Stromversorgung.
- 3. Stellen Sie den Roboter in die Ladestation.
- $\mathbf{A}$ Die Taste ON/OFF drücken und einige Sekunden warten, bis der Roboter voll eingeschaltet ist.
- 5. Das Batterie-Led leuchtet beim Erkennen der Ladestation einige Sekunden lang beständig orange.
- 6. Damit ist der Roboter zum Gebrauch bereit (siehe "Programmierung").

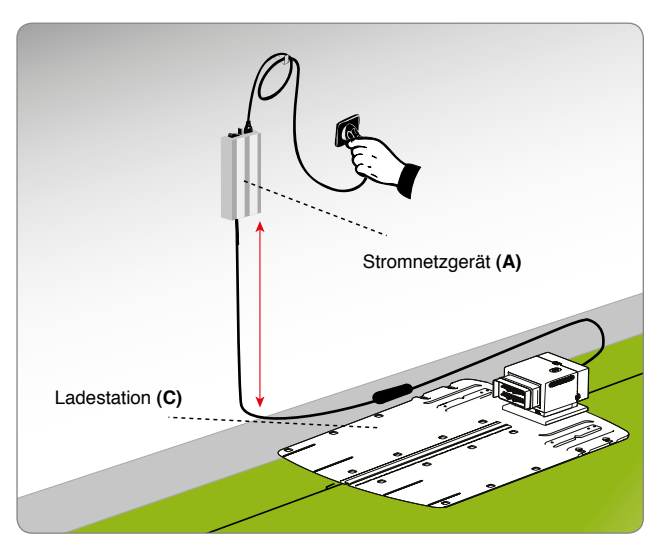

# AUFLADEN DER BATTERIE BEI LÄNGEREM STILLSTAND

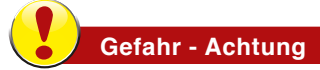

**DE** 

#### Esistverboten, den Roboterinexplosionsgefährdeter oder leicht entzündbarer Umgebung aufzuladen.

- 1. Schalten Sie den Strom an der Ladestation ein und vergewissern Sie sich, dass die Kontaktplatten sauber sind.
- 2. Stellen Sie den Roboter in die Ladestation.
- 3. Die Taste ON/OFF drücken und einige Sekunden warten, bis der Roboter voll eingeschaltet ist.
- 4. Das Batterie-Led leuchtet beim Erkennen der Ladestation einige Sekunden lang beständig orange.
- 5. Überprüfen, ob das Led "AUTO" erloschen ist, eventuell die Taste "AUTO" drücken, um das Led auszuschalten.
- 6. Wenn das Laden beendet ist (nach etwa 6 Stunden) drücken Sie die Taste "OFF" (C).
- 7. Stellen Sie den Roboter an einem geschützten und trockenen Ort ab, mit einer Raumtemperatur von 10 - 20°C. Dieser Raum sollte für Kinder, Tiere, andere Fremdkörper usw. nicht leicht zugänglich sein.

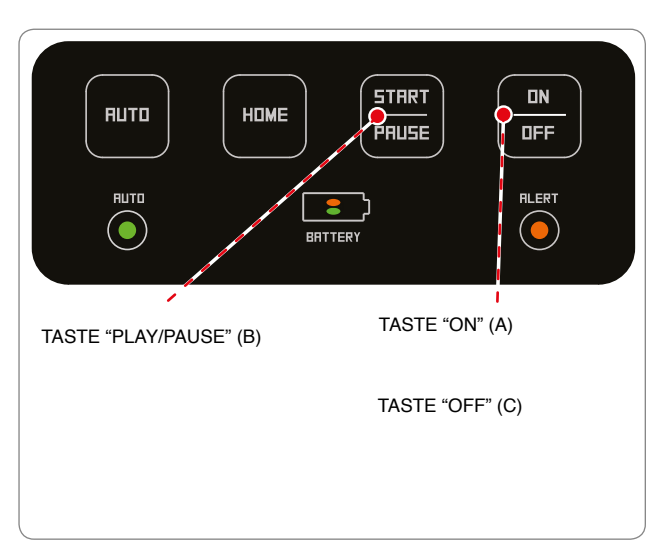

# **EMPFEHLUNGEN FÜR DEN GEBRAUCH**

Nachfolgend finden Sie einige Angaben, an die Sie sich bei der Benutzung des Roboters halten sollten:

- auch wenn Sie sich mit der Gebrauchsanleitung hinreichend vertraut gemacht haben, sollten Sie bei der ersten Benutzung einige Testmanöver simulieren, um die wichtigsten Steuerungen und Funktionen kennen zu lernen;
- kontrollieren Sie, ob die Befestigungsschrauben der Hauptteile fest angezogen sind:
- mähen Sie den Rasen oft, um ein übermäßiges Wachstum des Grases zu vermeiden;
- verwenden Sie den Roboter nicht, um Gras zu schneiden, das um mehr als 1 cm (0.40 ") höher ist als die Schneidklinge. Bei hohem Gras die Schneidklinge anheben und sie dann an den folgenden Tagen nach und nach absenken;
- wenn es auf dem Rasen eine automatische Rasensprenganlage gibt, müssen Sie den Roboter so programmieren, dass er mindestens 1 Stunde vor Beginn der Bewässerung in die Ladestation zurückkehrt;
- überprüfen Sie das Gefälle des Geländes und vergewissern Sie sich, dass es die zulässigen Höchstwerte nicht überschreitet, damit die Benutzung des Roboters keine Gefahrensituationen verursacht;
- wir raten, den Roboter so zu programmieren, dass er nicht mehr als notwendig arbeitet, wobei auch das unterschiedliche Wachstum des Grases zu den verschiedenen Jahreszeiten zu berücksichtigen ist, um ihn nicht unnütz abzunutzen und die Betriebsdauer der Batterien nicht unnütz zu verkürzen;
- um Sicherheitsrisiken zu vermeiden, vergewissern Sie sich bitte, dass während der Roboter in Betrieb ist, sich keine Personen (insbesondere Kinder, ältere Menschen oder Behinderte) und Haustiere im Betriebsbereich aufhalten. Um diese Risiken zu vermeiden empfiehlt es sich, die Tätigkeit des Roboters zu geeigneten Zeiten zu programmieren.

Der Hersteller garantiert nicht die vollständige Kompatibilität des Rasenmähroboters mit anderen Arten von drahtlosen Systemen wie etwa Fernsteuerungen, Radiosendern, akustischen Geräten, vergrabenen elektrischen Zäunen für Tiere oder ähnliches.

#### **ORDENTLICHE WARTUNG**

#### **EMPFEHLUNGEN FÜR DIE WARTUNG**

# Wichtia

Benutzen Sie bei den Wartungsarbeiten die vom Hersteller angegebene persönliche Schutzausrüstung, besonders bei Arbeiten an der Klinge. Vor Durchführung der Wartungsarbeiten muss man sich vergewissern, dass der Roboter unter sicheren Bedingungen angehalten wurde (siehe "Sicherheitsstopp des Roboters").

# **TABELLE WARTUNGSPLAN**

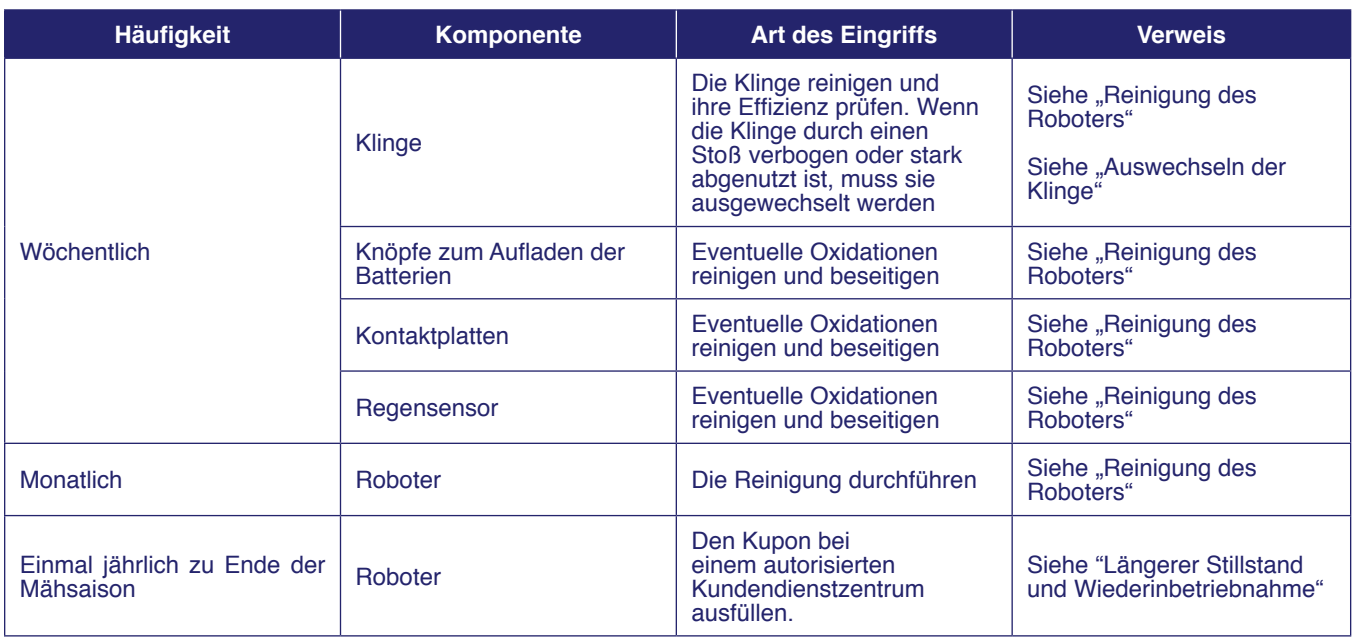

#### **REINIGUNG DES ROBOTERS**

1. Halten Sie den Roboter unter sicheren Bedingungen an (siehe "Sicherheitsstopp des Roboters").

**Vorsicht - Warnung** 

#### Benutzen Sie Schutzhandschuhe, um die Gefahr von Schnittwunden an den Händen zu vermeiden.

2. Reinigen Sie alle Außenflächen des Roboters mit einem Schwamm, der mit lauwarmem Wasser befeuchtet ist, und mit neutraler Seife. Den Schwamm vor der Verwendung kräftig ausdrücken, damit er nicht zu nass ist.

#### **Vorsicht - Warnung**

Durch Verwendung von zu viel Wasser kann dieses eindringen und Schäden an den elektrischen Komponenten verursachen.

- 3. Verwenden Sie keine Lösungsmittel oder Benzin, damit die lackierten Oberflächen und die Kunststoffteile nicht beschädigt werden.
- 4. Die inneren Teile des Roboters dürfen nicht gewaschen werden. Verwenden Sie keinen Druckwasserstrahl, damit die elektrischen und elektronischen Komponenten nicht beschädigt werden.

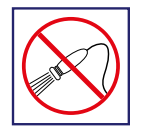

#### **Vorsicht - Warnung**

Um die elektrischen und elektronischen Komponenten nicht irreversibel zu beschädigen, darf der Roboter nicht teilweise oder ganz in Wasser getaucht werden, da er nicht wasserdicht ist.

- $5<sub>1</sub>$ Kontrollieren Sie den unteren Teil des Roboters (Bereich der Schneidklinge, Vorder- und Hinterräder) und beseitigen Sie Verkrustungen und/oder Rückstände, die den einwandfreien Betrieb des Roboters behindern könnten.
- 6. Beseitigen Sie eventuelle Gras- und Laubrückstände um den Griff des Roboters herum.
- 7. Reinigen Sie die Knöpfe zum Aufladen der Batterien (A), die Kontaktplatten (B) und entfernen Sie eventuelle Oxidationen oder Rückstände, die sich durch die Stromkontakte gebildet haben, mit einem trockenen Tuch und ggf. einem feinkörnigen Schleifpapier.
- 8. Den Regensensor (C) reinigen und Schmutzreste oder eventuelle Oxidationsspuren entfernen.
- 9. Reinigen Sie das Innere der Ladestation von den angesammelten Rückständen.

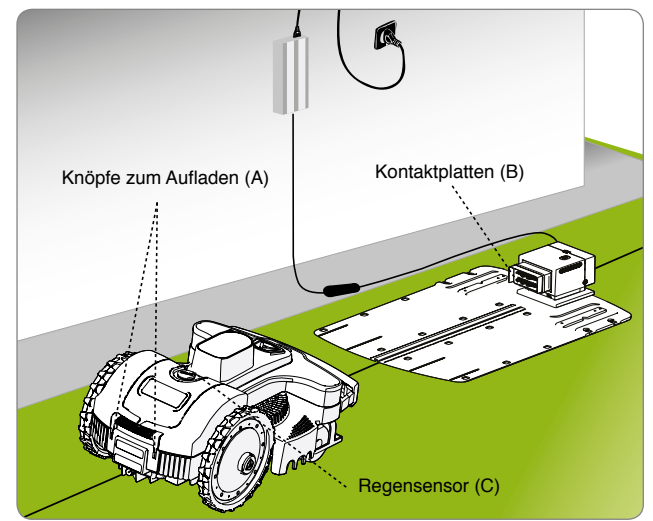

**DE** 

# **STÖRUNGEN, URSACHEN UND ABHILFEN**

Die nachfolgenden Informationen haben den Zweck, Ihnen bei der Erkennung und Behebung von eventuellen Anomalien und Fehlfunktionen zu helfen, die beim Gebrauch auftreten können. Einige Störungen können vom Benutzer behoben werden, andere erfordern ein präzises technisches Fachwissen oder besondere Fähigkeiten. Diese dürfen ausschließlich von qualifiziertem Personal mit anerkannter Erfahrung auf dem spezifischen Gebiet des Eingriffs durchgeführt werden. Wenn der Roboter im Fehlerstatus ist und das Led ALERT leuchtet oder blinkt, verbinden Sie sich über das Smartphone mit der APP, um die Art des Fehlers verstehen zu können.

# **Vorsicht - Warnung**

Stoppen Sie den Roboter unter Sicherheitsbedingungen (siehe "Sicherheitsstopp des Roboters"), falls der **Roboter inspiziert werden muss, um die Gefahr eines nicht vorgesehenen Starts der Klinge zu vermeiden.**

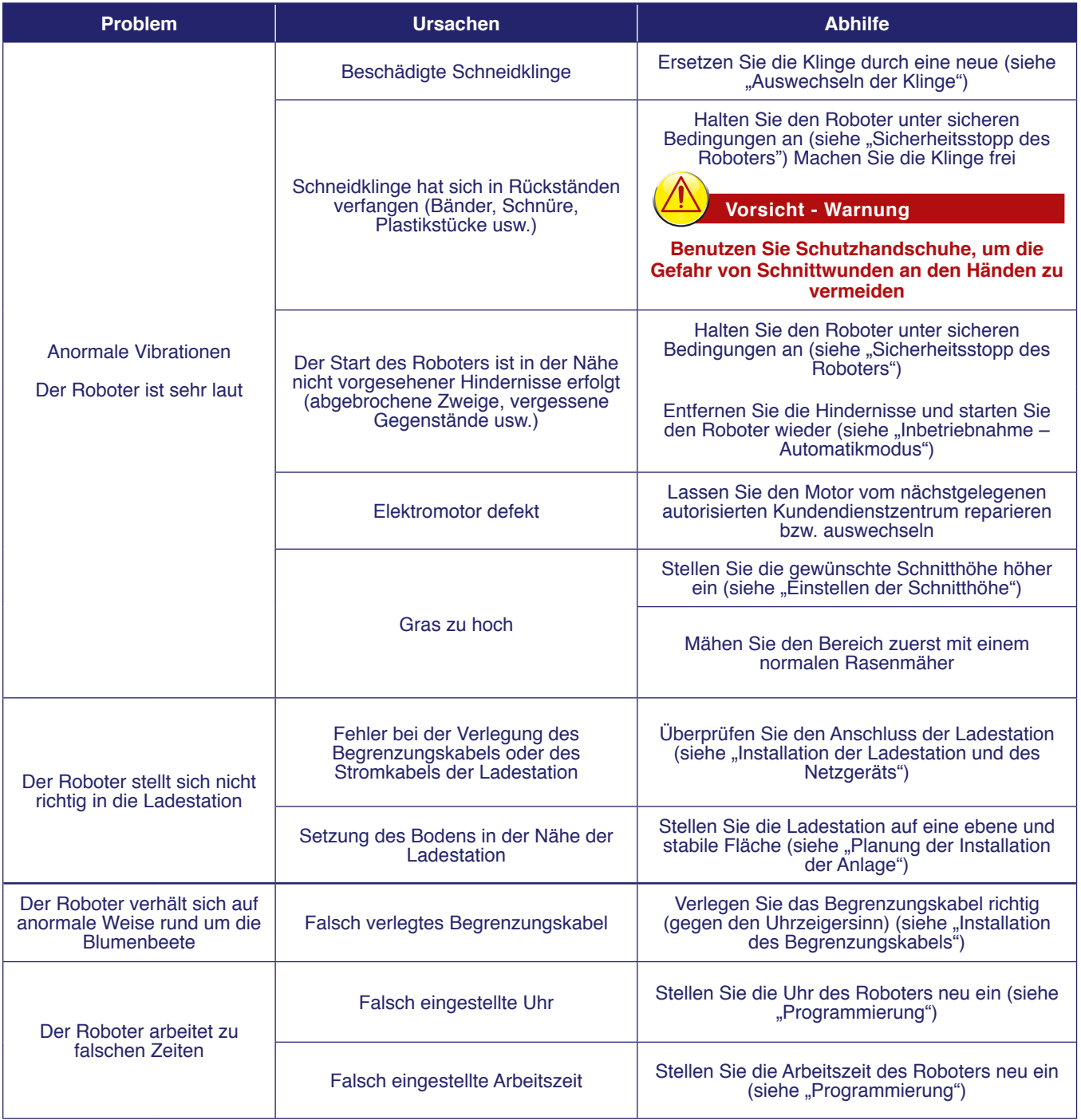

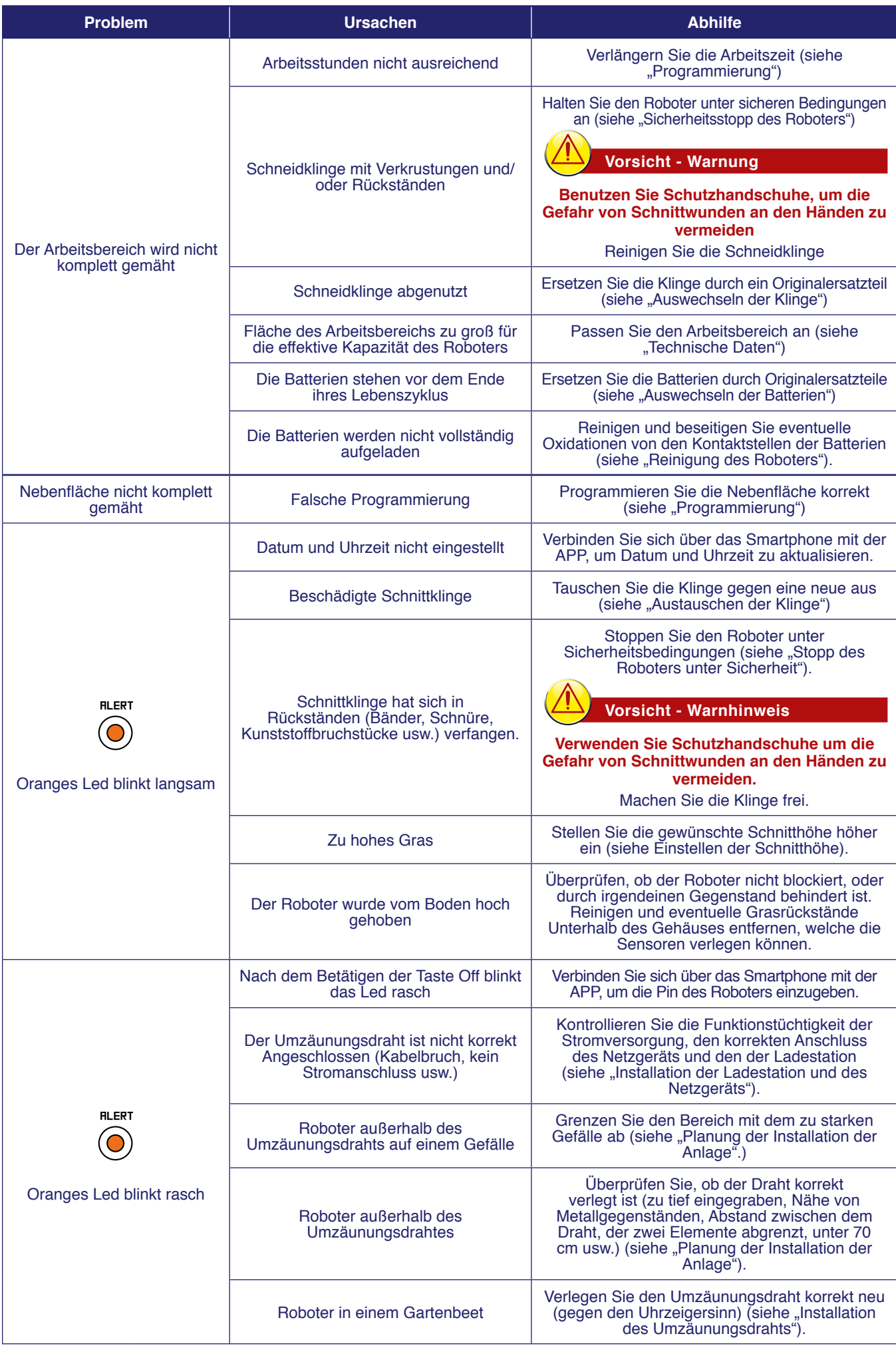

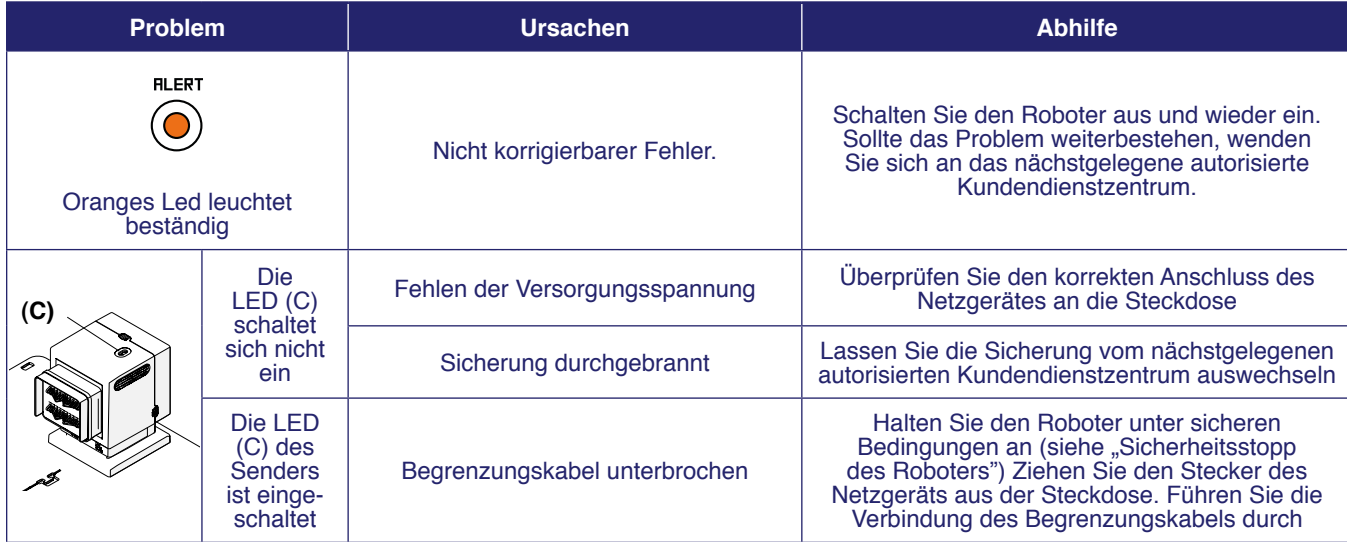

# **AUSWECHSELN VON KOMPONENTEN**

# **EMPFEHLUNGEN FÜR DAS AUSWECHSELN VON TEILEN**

# **Wichtig**

Führen Sie Austausch- und Reparaturarbeiten nach den Anleitungen des Herstellers durch, oder wenden Sie sich an den Kundendienst, wenn diese Arbeiten im Handbuch nicht angegeben sind.

# **AUSWECHSELN DER BATTERIEN**

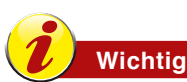

Lassen Sie die Batterien von einem autorisierten Kundendienstzentrum auswechseln.

# **AUSWECHSELN DER KLINGE**

1. Halten Sie den Roboter unter sicheren Bedingungen an (siehe "Sicherheitsstopp des Roboters").

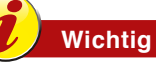

Benutzen Sie Schutzhandschuhe, um die Gefahr von Schnittwunden an den Händen zu vermeiden.

Als Ersatz ausschließlich die für das Gerät geeignete Originalklinge verwenden.

#### **MODELL: 8040BA0**

#### Code Schneidklinge: 075Z07800A

- 2. Drehen Sie den Roboter um und legen Sie ihn so ab, dass die Abdeckhaube nicht beschädigt wird.
- 3. Schrauben Sie die Schrauben (B) auf, um die Klinge (A) abzumontieren.
- 4. Setzen Sie eine neue Klinge ein und ziehen Sie die Schrauben fest.
- 5. Drehen Sie den Roboter wieder in die Betriebsposition um.

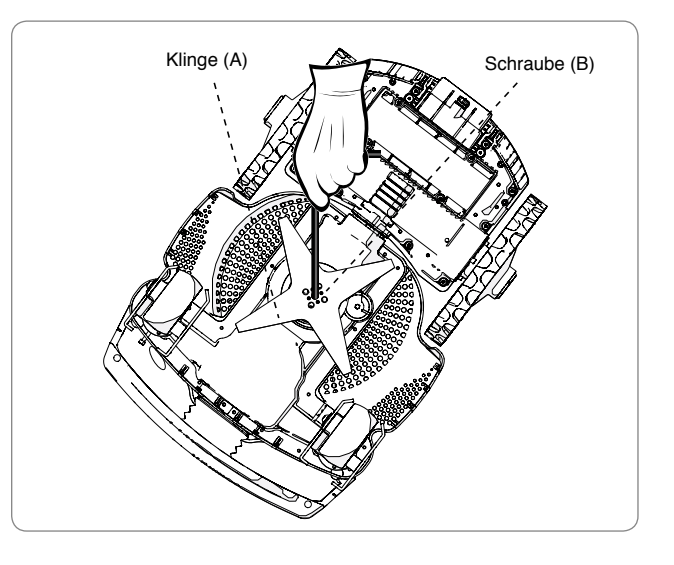

# **STILLLEGUNG DES ROBOTERS**

- Dieses Produkt ist am Ende seiner Nutzungsdauer als WEEE (Elektro- und Elektronikgeräte-Abfall) eingestuft. Es ist daher verboten, es als normalen Hausmüll oder gemischten Stadtmüll (undifferenziert) bzw. als getrennten Stadtmüll (Mülltrennung) zu entsorgen.
- Der Benutzer muss bei der Stilllegung sicherstellen, dass das Produkt unter Einhaltung der örtlichen Gesetzesvorschriften entsorgt wird; vor allem muss er die elektrischen und elektronischen Komponenten vom Rest getrennt bei den speziellen autorisierten Sammelzentren für WEEE entsorgen oder das noch vollständige Produkt dem Händler bei einem Neukauf zurückgeben. Die illegale Entsorgung von elektrischen und elektronischen Geräten (WEEE) wird mit Strafen verfolgt, welche von den in dem Gebiet geltenden Gesetzen, in dem der Verstoß festgestellt wird, geregelt sind.

![](_page_35_Picture_3.jpeg)

- Die in den elektrischen und elektronischen Geräten enthaltenen Schadstoffe können die Umwelt und die menschliche Gesundheit gefährden, daher spielt der Benutzer eine wesentliche Rolle im Beitrag zur Wiederverwendung, zum Recycling und zu anderen Formen der Verwertung der WEEE.
- Alle Komponenten, die getrennt und gesondert entsorgt werden müssen, sind speziell gekennzeichnet.

# **Gefahr - Achtung**

WEEE - Elektro- und Elektronikgeräte-Abfall (WEEE) kann gefährliche Substanzen mit potentiell schädlichen Auswirkungen für die Umwelt und die menschliche Gesundheit enthalten. Die WEEE-Entsorgung muss korrekt bei den dafür zugelassenen Sammelzentren erfolgen.

- Verpackung Die Verpackung des Produkts besteht aus recycelbaren Materialien und muss nachhaltig in den dafür vorgesehenen Sammelbehältern oder bei speziellen autorisierten Sammelstellen entsorgt werden.
- Batterien Die Altbatterien oder verbrauchten Batterien enthalten umwelt- und gesundheitsschädliche Stoffe und dürfen daher nicht im normalen Hausmüll entsorgt werden. Der Benutzer ist verpflichtet, die Batterien nachhaltig in den dafür vorgesehenen Sammelbehältern oder bei speziellen autorisierten Sammelstellen entsorgt werden.

DE

**ZUCCHETTI Centro Sistemi S.p.A. Via Lungarno 305/A Terranuova B.ni (AR) ITALY** Erklärt auf eigene Verantwortung, dass das Produkt:

Automatischer, batteriebetriebener Rasenroboter, Modell 8040BA0, den wesentlichen Anforderungen für Sicherheit. Gesundheit und Umweltschutz entspricht, die von den folgenden Richtlinien der Europäischen Union vorgesehen sind:

Maschinenrichtlinie 2006/42/EG, Elektromagnetische Verträglichkeit 2014/30/EU, Radio (RED)-Richtlinie 2014/53/EU, **RoHS-Richtlinie**(8**WEEE-Richtlinie**(8**Richtlinie über Geräuschemissionen**(\*

das Produkt entspricht den folgenden harmonisierten Normen: EN 50636-2-107:2015 + A1:2018 und EN 60335-1: 2012 + A13:2017 (Sicherheit); EN 62233:2008 (elektromagnetische Felder); EN 55014-1:2017 (Emission): EN 61000-3-2:2014 und EN 61000-3-3:2013 (Emission): EN 55014-2:2015 (Störfestigkeit); (1**RAEE – Kennzeichnung der Geräte** ETSI EN 301 489-1 V2.1.1 (Elektromagnetische Kompatibilität) ETSI EN 301 489-17 V3.1.1 (Elektromagnetische Kompatibilität) (76,(19**Wirksamkeit des Funkspektrums** (76,(19**Wirksamkeit des Funkspektrums** 

Modelle mit "Modul Connect (GPS+GPRS)" ausgestattet: **ETSI EN 301 511 V12.5.1 (Wirksamkeit des Funkspektrums)** 

Der Hersteller erklärt außerdem, dass gemäß Richtlinie 2005/88/EG, der Schallleistungspegel Lwa einer signifikanten Stichprobe 63.0 dB ± 2.0 dB beträgt (A-bewertet und bezogen auf 1 pW), dass der garantierte Schallleistungspegel Lwa geringer ist als 65 dB (A-bewertet und bezogen auf 1 pW) und dass die technischen Unterlagen gemäß Richtlinien 2005/88/ EG und 2006/42/EG bei Zucchetti Centro Sistemi S.p.A. Via Lungarno 305/a, Terranuova B.ni (AR), Italy zusammengestellt sind.

> Terranuova B.ni 02/10/2019 Bernini Fabrizio (Geschäftsführer)

#### **GARANTIEVORSCHRIFTEN**

Die Zucchetti Centro Sistemi S.p.A (ZCS) garantiert ihren Kunden die Anwendung aller in der europäischen Richtlinie 1999/44/ EG enthaltenen Rechte. Insbesondere sind von der Garantie eventuelle Material- oder Herstellungsmängel für den Zeitraum von 2 (zwei) Jahren vom Datum des Originalkaufbelegs an abgedeckt. ZCS garantiert nicht das ununterbrochene oder fehlerfreie Funktionieren des Produkts und übernimmt keine Haftung für Schäden, die durch Irrtümer beim Konsultieren der Anleitungen verursacht sind. Außerdem gilt diese Garantie für Folgendes nicht: Schönheitsfehler wie Kratzer, Schnitte und Dellen; Verbrauchsmaterialien wie Batterien, soweit der Schaden des Produkts nicht durch einen Material- oder Herstellungsmangel bedingt ist; Schäden durch Verwendung des Produkts mit Zubehörteilen, die nicht von ZCS hergestellt sind oder von ihr vertrieben werden; Schäden durch Unfälle, Missbrauch, falsche Benutzung, Überschwemmungen, Feuer, oder andere Naturereignisse bzw. externe Ursachen; Schäden durch Arbeiten, die von Dienstleistern durchgeführt wurden, die nicht von ZCS autorisiert sind; oder Schäden an einem Produkt, das ohne schriftliche Erlaubnis von ZCS modifiziert oder geändert wurde. ZCS hat das ausschließliche Recht, das Produkt oder die Teile, aus denen es besteht, nach ihrem alleinigen Ermessen zu reparieren oder zu ersetzen (mit einem neuen Ersatzprodukt oder einem Produkt, das vor kurzem überholt wurde), oder auch den gesamten Kaufpreis zurück zu erstatten. Bei einer Rückerstattung muss das Produkt, für das die Rückerstattung erhalten wurde, an ZCS zurückgegeben werden und wird Eigentum von ZCS. Während der Garantielaufzeit sorgt ZCS in seinem alleinigen Ermessen für eine Reparatur oder den Ersatz der unter normalen Nutzungsbedingungen beschädigten Bauteile. Die Reparatur oder der Ersatz können auch nach Wahl von ZCS die Verwendung von Bauteilen bzw. Einheiten einschließen, die vor kurzem einer Überholung unterzogen worden sind. ZCS behält sich außerdem das Recht vor, Ersatzgeräte, Teile, oder Komponenten von vergleichbarem Wert und Design zu verwenden. Die Kosten für die Teile und Kosten für Reparatur- oder Ersetzungsarbeiten gehen nicht zu Lasten des Kunden, diesem werden nur die Versandkosten in Rechnung gestellt. Wenn ein Produkt oder ein Bauteil ausgetauscht wird, dann wird jedes Ersatzelement Eigentum des Benutzers, das ausgetauschte Element dagegen wird je nach Fall Eigentum von ZCS. Diese Garantie schmälert nicht die Rechte des Käufers, die von den anwendbaren geltenden nationalen Gesetzen festgelegt sind, dies unter Beibehaltung der Auflagen zu Lasten des Käufers, die für die Inanspruchnahme der Garantie gelten. Die auf das Land des Kaufs beschränkte Garantie gilt als in Anspruch genommen, wenn dieses Recht an der Verkaufsstelle, bei welcher der Roboter gekauft wurde, oder beim nächstgelegenen Kundendienstzentrum ausgeübt wird. Der mangelhafte Roboter muss persönlich beim Verkäufer oder beim nächstgelegenen Kundendienstzentrum zurückgegeben werden. Im Fall einer Rückgabe per Versand auf Kosten des Käufers muss der Roboter in seine Originalverpackung verpackt sein und es muss ihm eine Kopie der Rechnung oder des Kaufbelegs beiliegen, auf der das Kaufdatum, die Seriennummer und die Beschreibung des Problems vermerkt sein müssen.

#### **BEDINGUNGEN UND EINSCHRÄNKUNGEN**

- Bezüglich der Anwendungsmodalitäten dieser Garantie und für jedwede Informationen wenden Sie sich an Ihre Verkaufsstelle.
- Diese Garantie gilt nur, wenn:
	- das defekte Produkt zusammen mit der lesbaren Originalrechnung oder des Kaufbelegs vorgelegt wird, auf denen das Kaufdatum und der Name des Verkäufers vermerkt sind
- Diese Garantie verfällt, wenn:
	- das Produkt nicht in Einhaltung der Nutzungs- und Wartungsanweisungen benutzt wird;
	- Installation bzw. die die Nutzung nicht den Nutzungsanweisungen entspricht;
	- die Seriennummer gelöscht oder unlesbar gemacht wird;
	- irgendein nicht autorisiertes Peripheriegerät benutzt, oder das Produkt modifiziert wird;
	- nicht Originalersatzteile oder Original-Zubehörteile verwendet werden:
	- ein Bauteil oder ein Zubehör manipuliert wird;
	- die Wartungsarbeiten vom Kunden selbst oder von nicht autorisierten Dritten durchgeführt werden;
	- am Roboter, am Netzgerät, an der Aufladestation, oder an den Zubehörteilen Defekte vorhanden sind. die durch Witterungsbedingungen verursacht sind wie Blitzen, Lawinen, Erdrutsche, Stromstöße, elektrische Ungewitter, Überschwemmungen, Entladungen, Naturkatastrophen, usw.
- Ausschluss und Einschränkungen der Garantie:
	- von der Garantie ausgeschlossen sind die Teile, die infolge der Benutzung einem Verschleiß unterliegen, wie etwa Bürsten, Begrenzungskabel, Schneidklinge, Nägel, Riemen, Räder, Verbindungskabel und -schnüre;
	- äußere Kunststoffteile und -halterungen, die keinen Herstellungsmangel aufweisen. Die Verfärbung der Kunststoffteile aus naturbedingten Gründen oder durch

chemische Stoffe:

- die Batterie hat eine nur auf Herstellungsmängel beschränkte Garantie für die ersten sechs Nutzungsmonate:
- die Motoren haben eine Garantie von 2 Jahren bzw. 3000 Betriebsstunden.

# ANFORDERUNG DES KUNDENDIENSTES

Für die Anforderung des Kundendienstes im Garantiefall und für spezifische Anweisungen, wo und wie das Produkt an ZCS für den Kundendienst zurückzugeben ist, wenden Sie sich an die Verkaufsstelle, bei welcher der Roboter gekauft wurde, oder an das nächstgelegene Kundendienstzentrum. Zur Inanspruchnahme der Garantie wird vom Käufer das Original oder eine Kopie der Rechnung oder des vom ursprünglichen Händler ausgestellten Kaufbelegs für das Produkt verlangt. Die Garantie ist auf das Land beschränkt, in dem die ZCS oder die autorisierten Händler ursprünglich das Produkt verkauft haben.

#### **WEITERE DEFINITIONEN**

#### **Beistand vor Ort**

- Der Kunden hat für das Produkt kein Anrecht auf Beistand vor Ort, auch nicht während der Garantielaufzeit.
- Falls die Notwendigkeit eines Eingriffs vor Ort eintreten sollte, werden dem Kunden die Fahrtkosten sowie der Stundensatz des Kundendienstzentrums in Rechnung aestellt.

#### **Ratschläge**

- Bewahren Sie die Originalverpackung auf.
- Bewahren Sie die Rechnung oder den Kaufbeleg auf (ansonsten verfällt die Garantie).

#### **Achtung**

Der Kunde ist verpflichtet, das Anleitungshandbuch aufmerksam durchzulesen und sich strikt an die darin enthaltenen Anweisungen zu halten.